# **Dell™ PowerEdge™ 700 Systems Installation and Troubleshooting Guide**

Introduction
Indicators and Codes
Finding Software Solutions
Running System Diagnostics
Troubleshooting Your System
Installing Drives
Getting Help
Jumpers and Connectors
I/O Connectors
Abbreviations and Acronyms

## Notes, Notices, and Cautions

NOTE: A NOTE indicates important information that helps you make better use of your computer.

NOTICE: A NOTICE indicates either potential damage to hardware or loss of data and tells you how to avoid the problem.

▲ CAUTION: A CAUTION indicates a potential for property damage, personal injury, or death.

#### **Abbreviations and Acronyms**

For a complete list of abbreviations and acronyms, see "Abbreviations and Acronyms."

Information in this document is subject to change without notice © 2003 Dell Inc. All rights reserved.

Reproduction in any manner whatsoever without the written permission of Dell Inc. is strictly forbidden.

Trademarks used in this text: Dell, the DELL logo, PowerEdge, Dell OpenManage, Dell Precision, Dimension, Inspiron, OptiPlex, Latitude, DellNet, PowerVault, PowerApp, and Axim are trademarks of Dell Inc.: Intel, Pentium, and Celeron are registered trademarks of Intel Corporation: Microsoft, MS-DOS, and Windows are registered trademarks of Microsoft

Other trademarks and trade names may be used in this document to refer to either the entities claiming the marks and names or their products. Dell Inc. disclaims any proprietary interest in trademarks and trade names other than its own.

Initial release: November 2003

## **Jumpers and Connectors**

Dell™ PowerEdge™ 700 Systems Installation and Troubleshooting Guide

- Jumpers—A General Explanation
- System Board Jumpers
- System Board Connectors
- Disabling a Forgotten Password

This section provides specific information about the system jumpers. It also provides some basic information on jumpers and switches and describes the connectors on the various boards in the system.

## Jumpers—A General Explanation

Jumpers provide a convenient and reversible way of reconfiguring the circuitry on a printed circuit board. When reconfiguring the system, you may need to change jumper settings on circuit boards or drives.

#### **Jumpers**

Jumpers are small blocks on a circuit board with two or more pins emerging from them. Plastic plugs containing a wire fit down over the pins. The wire connects the pins and creates a circuit. To change a jumper setting, pull the plug off its pin(s) and carefully fit it down onto the pin(s) indicated. Figure A-1 shows an example of a jumper.

Figure A-1. Example Jumpers

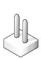

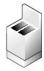

AUTION: Ensure that the system is turned off before you change a jumper setting. Otherwise, damage to the system or unpredictable results may occur.

A jumper is referred to as open or unjumpered when the plug is pushed down over only one pin or if there is no plug at all. When the plug is pushed down over two pins, the jumper is referred to as jumpered. The jumper setting is often shown in text as two numbers, such as 1–2. The number 1 is printed on the circuit board so that you can identify each pin number based on the location of pin 1.

Figure A-2 shows the location and default settings of the system jumper blocks. See <u>Table A-1</u> for the designations, default settings, and functions of the system's jumpers.

## **System Board Jumpers**

Figure A-2 shows the location of the configuration jumpers on the system board. Table A-1 lists the jumpers settings.

Figure A-2. System Board Jumpers

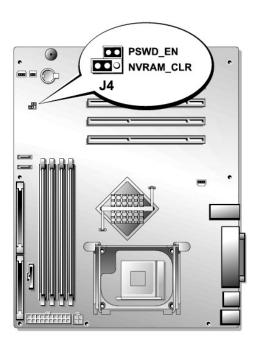

Table A-1. System Board Jumper Settings

| Jumper    | Setting     | Description                                                                               |
|-----------|-------------|-------------------------------------------------------------------------------------------|
| PSWD_EN   | (default    | The password feature is enabled.                                                          |
|           | 00          | The password feature is disabled.                                                         |
| NVRAM_CLR | (default)   | The configuration settings are retained at system startup.                                |
|           |             | The configuration settings are cleared at next system startup.                            |
|           |             | NOTE: You can store a spare, unused jumper plug on one pin of the NVRAM_CLR jumper block. |
| jumpe     | red oo unju | mpered                                                                                    |

# **System Board Connectors**

See Figure A-3 and Table A-2 for the location and description of system board connectors. Figure A-3 also lists expansion slot numbers, buses, and bus operating speeds.

Figure A-3. System Board Connectors

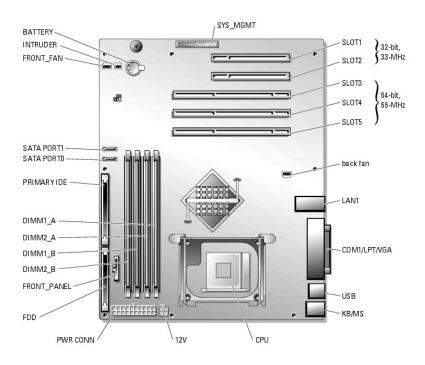

Table A-2. System Board Connectors

| Connector       | Description                                  |  |  |
|-----------------|----------------------------------------------|--|--|
| 12V             | Power supply                                 |  |  |
| BACK FAN        | Back system fan                              |  |  |
| BATTERY         | System battery                               |  |  |
| COM1/LPT/VGA    | Serial, parallel, and video                  |  |  |
| CPU             | Processor                                    |  |  |
| DIMM <i>n_x</i> | Memory modules (4)                           |  |  |
| FDD             | Diskette                                     |  |  |
| FRONT_FAN       | Front system fan                             |  |  |
| FRONT_PANEL     | Front panel                                  |  |  |
| INTRUDER        | Chassis intrusion                            |  |  |
| KB/MS           | PS/2 keyboard and mouse                      |  |  |
| LAN1            | NIC                                          |  |  |
| PRIMARY IDE     | Primary IDE                                  |  |  |
| PWR CONN        | Power supply                                 |  |  |
| SATA PORTO      | SATA port 0                                  |  |  |
| SATA PORT1      | SATA port 1                                  |  |  |
| SLOTn           | Expansion slots:                             |  |  |
|                 | 1 1-2: 32-bit/33-MHz<br>1 3-5: 64-bit/66-MHz |  |  |
| SYS_MGMT        | Remote access controller                     |  |  |
| USB             | USB                                          |  |  |

## Disabling a Forgotten Password

The system's software security features include a system password and a setup password, which are discussed in detail in "Using the System Setup Program" in your *User's Guide*. The PSWD\_EN jumper enables these password features or disables them and clears any password(s) currently in use.

CAUTION: See your System Information Guide for complete information about safety precautions, working inside the computer, and protecting against electrostatic discharge.

- 1. Turn off the system, including any attached peripherals, and disconnect the system from the electrical outlet.
- 2. Remove the bezel. See "Removing the Bezel" in "Troubleshooting Your System."
- 3. Lay the system on its right side.
- 4. Remove the cover. See "Removing the Cover" in "Troubleshooting Your System."
- 5. Remove the PSWD\_EN jumper plug.

See Figure A-2 to locate the jumper on the system board.

- 6. Install the cover. See "Replacing the Cover" in "Troubleshooting Your System."
- 7. Stand the system upright.
- 8. Replace the bezel. See "Installing the Bezel" in "Troubleshooting Your System."
- 9. Reconnect the system to its electrical outlet and turn the system on, including any attached peripherals.

The existing passwords are not disabled (erased) until the system boots with the PSWD\_EN jumper plug removed. However, before you assign a new system and/or setup password, you must install the jumper plug.

NOTE: If you assign a new system and/or setup password with the jumper plug still removed, the system disables the new password(s) the next

- 10. Turn off the system, including any attached peripherals, and disconnect the system from the electrical outlet.
- 11. Remove the bezel. See "Removing the Bezel" in "Troubleshooting Your System."
- 12. Lay the system on its right side.
- 13. Remove the cover "Removing the Cover" in "Troubleshooting Your System."
- 14. Install the PSWD\_EN jumper plug.

See Figure A-2 to locate the jumper on the system board.

- 15. Install the cover. See "Replacing the Cover" in "Troubleshooting Your System."
- 16. Stand the system upright.
- 17. Replace the bezel. See "Installing the Bezel" in "Troubleshooting Your System."
- 18. Reconnect the system to its electrical outlet and turn the system on, including any attached peripherals.
- 19. Assign a new system and/or setup password.

To assign a new passwords using the System Setup program, see "Assigning a System Password" in your User's Guide.

## **I/O Connectors**

#### Dell™ PowerEdge™ 700 Systems Installation and Troubleshooting Guide

- Serial Connector
- Parallel Connector
- PS/2-Compatible Keyboard and Mouse Connectors
- Video Connector
- USB Connector
- Integrated NIC Connector
- Network Cable Requirements

I/O connectors are the gateways that the system uses to communicate with external devices, such as a keyboard, mouse, printer, or monitor. This section describes the various connectors on your system. If you reconfigure the hardware connected to the system, you may also need the pin number and signal information for these connectors. Figure B-1 illustrates the connectors on the system.

Figure B-1. I/O Connectors

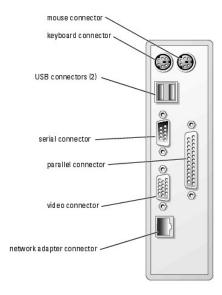

Table B-1 shows the icons used to label the connectors on the system.

Table B-1. I/O Connector Icons

| Icon           | Connector          |
|----------------|--------------------|
| 10101          | Serial connector   |
|                | Parallel connector |
| <b>P</b>       | Mouse connector    |
|                | Keyboard connector |
| O              | Video connector    |
| •              | USB connector      |
| <del>2</del> 4 | NIC connector      |

#### **Serial Connector**

Serial connectors support devices such as external modems, printers, and mice that require serial data transmission. The serial connector uses a 9-pin D-

#### **Serial Connector Autoconfiguration**

The default designation of the integrated serial connector is COM1. When you add an expansion card containing a serial connector that has the same designation as the integrated connector, the system's autoconfiguration feature remaps (reassigns) the integrated serial connector to the next available designation. Both the new and the remapped COM connectors share the same IRQ setting. COM1 and COM3 share IRQ4, while COM2 and COM4 share IRQ3.

**NOTE**: COM2 is reserved for a remote access controller.

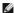

NOTE: If two COM connectors share an IRQ setting, you may not be able to use them both at the same time. In addition, if you install one or more expansion cards with serial connectors designated as COM1 and COM3, the integrated serial connector is disabled.

Before adding a card that remaps the COM connectors, check the documentation that came with the software to make sure that the software can accommodate the new COM connector designation.

Figure B-2 illustrates the pin numbers for the serial connector and Table B-2 defines the pin assignments for the connector.

Figure B-2. Serial Connector Pin Numbers

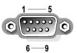

Table B-2. Serial Connector Pin Assignments

| Pin   | Signal | 1/0 | Definition          |
|-------|--------|-----|---------------------|
| 1     | DCD    | _   | Data carrier detect |
| 2     | SIN    | 1   | Serial input        |
| 3     | SOUT   | 0   | Serial output       |
| 4     | DTR    | 0   | Data terminal ready |
| 5     | GND    | N/A | Signal ground       |
| 6     | DSR    | _   | Data set ready      |
| 7     | RTS    | 0   | Request to send     |
| 8     | CTS    | ı   | Clear to send       |
| 9     | RI     | _   | Ring indicator      |
| Shell | N/A    | N/A | Chassis ground      |

#### **Parallel Connector**

The integrated parallel connector, intended primarily for use by printers that require data in parallel format, uses a 25-pin D-subminiature connector on the system's back panel. The default designation of the system's parallel connector is LPT1. If you add an expansion card containing a parallel connector configured as LPT1 (IRQ7, I/O address 378h), use the System Setup program to remap the integrated parallel connector. See "Using the System Setup Program" in the *User's Guide*. Figure B-3 illustrates the pin numbers for the parallel connector and Table B-3 defines the pin assignments for the connector.

Figure B-3. Parallel Connector Pin Numbers

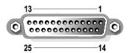

Table B-3. Parallel Connector Pin Assignments

| Pin   | Signal | 1/0 | Definition         |
|-------|--------|-----|--------------------|
| 1     | STB#   | 1/0 | Strobe             |
| 2     | PD0    | 1/0 | Printer data bit 0 |
| 3     | PD1    | 1/0 | Printer data bit 1 |
| 4     | PD2    | 1/0 | Printer data bit 2 |
| 5     | PD3    | 1/0 | Printer data bit 3 |
| 6     | PD4    | 1/0 | Printer data bit 4 |
| 7     | PD5    | 1/0 | Printer data bit 5 |
| 8     | PD6    | 1/0 | Printer data bit 6 |
| 9     | PD7    | 1/0 | Printer data bit 7 |
| 10    | ACK#   | _   | Acknowledge        |
| 11    | BUSY   | _   | Busy               |
| 12    | PE     | _   | Paper end          |
| 13    | SLCT   | _   | Select             |
| 14    | AFD#   | 0   | Automatic feed     |
| 15    | ERR#   | Ι   | Error              |
| 16    | INIT#  | 0   | Initialize printer |
| 17    | SLIN#  | 0   | Select in          |
| 18-25 | GND    | N/A | Ground             |

# PS/2-Compatible Keyboard and Mouse Connectors

The PS/2-compatible keyboard and mouse cables attach to 6-pin, miniature DIN connectors. Figure B-4 illustrates the pin numbers for these connectors and Table B-4 defines the pin assignments for these connectors.

Figure B-4. PS/2-Compatible Keyboard and Mouse Connector Pin Numbers

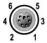

Table B-4. Keyboard and Mouse Connector Pin Assignments

| Pin   | Signal           | 1/0 | Definition                    |
|-------|------------------|-----|-------------------------------|
| 1     | KBDATA or MFDATA | 1/0 | Keyboard data or mouse data   |
| 2     | NC               | N/A | No connection                 |
| 3     | GND              | N/A | Signal ground                 |
| 4     | FVcc             | N/A | Fused supply voltage          |
| 5     | KBCLK or MFCLK   | 1/0 | Keyboard clock or mouse clock |
| 6     | NC               | N/A | No connection                 |
| Shell | N/A              | N/A | Chassis ground                |

You can attach a VGA-compatible monitor to the system's integrated video controller using a 15-pin high-density D-subminiature connector. Figure B-5 illustrates the pin numbers for the video connector and Table B-5 defines the pin assignments for the connector.

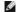

NOTE: Installing a video card automatically disables the system's integrated video controller.

Figure B-5. Video Connector Pin Numbers

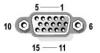

Table B-5. Video Connector Pin Assignments

| Pin     | Signal       | 1/0 | Definition                 |
|---------|--------------|-----|----------------------------|
| 1       | RED          | 0   | Red video                  |
| 2       | GREEN        | 0   | Green video                |
| 3       | BLUE         | 0   | Blue video                 |
| 4       | NC           | N/A | No connection              |
| 5-8, 10 | GND          | N/A | Signal ground              |
| 9       | VCC          | N/A | Vcc                        |
| 11      | NC           | N/A | No connection              |
| 12      | DDC data out | 0   | Monitor detect data        |
| 13      | HSYNC        | 0   | Horizontal synchronization |
| 14      | VSYNC        | 0   | Vertical synchronization   |
| 15      | NC           | N/A | No connection              |

## **USB** Connector

The system's USB connector supports USB-compliant peripherals such as keyboards, mice, and printers and may also support USB-compliant devices such as diskette drives and CD drives. Figure B-6 illustrates the pin numbers for the USB connector and Table B-6 defines the pin assignments for the connector.

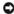

NOTICE: Do not attach a USB device or a combination of USB devices that draw a maximum current of more than 500 mA per channel or +5 V. Attaching devices that exceed this threshold may cause the USB connectors to shut down. See the documentation that accompanied the USB devices for their maximum current ratings.

Figure B-6. USB Connector Pin Numbers

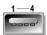

Table B-6. USB Connector Pin Assignments

| Pin | Signal | 1/0  | Definition     |
|-----|--------|------|----------------|
| 1   | Vcc    | N/A  | Supply voltage |
| Ŀ   |        | IV/A |                |
| 2   | DATA   | I    | Data in        |
| 3   | +DATA  | 0    | Data out       |
| 4   | GND    | N/A  | Signal ground  |

## **Integrated NIC Connector**

The system's integrated NIC functions as a separate network expansion card while providing fast communication between servers and workstations. <u>Figure B-Z</u> illustrates the pin numbers for the NIC connector and <u>Table B-Z</u> defines the pin assignments for the connector.

Figure B-7. NIC Connector

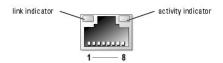

Table B-7. NIC Connector Pin Assignments

| Pin | Signal | 1/0 | Definition    |
|-----|--------|-----|---------------|
| 1   | TD+    | 0   | Data out (+)  |
| 2   | TD-    | 0   | Data out (-)  |
| 3   | RD+    | 1   | Data in (+)   |
| 4   | NC     | N/A | No connection |
| 5   | NC     | N/A | No connection |
| 6   | RD-    | _   | Data in (-)   |
| 7   | NC     | N/A | No connection |
| 8   | NC     | N/A | No connection |

## **Network Cable Requirements**

The NIC supports a UTP Ethernet cable equipped with a standard RJ45-compatible plug. Observe the following cabling restrictions.

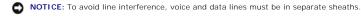

Use Category 5 or greater wiring and connectors.
 Do not exceed a cable run length (from a workstation to a hub) of 100 m (328 ft).

For detailed guidelines on operation of a network, see "Systems Considerations of Multi-Segment Networks" in the IEEE 802.3 standard.

Back to Contents Page

Celsius

# Abbreviations and Acronyms Dell™ PowerEdge™ 700 Systems Installation and Troubleshooting Guide

| A                                        |
|------------------------------------------|
| ampere(s)                                |
|                                          |
| AC                                       |
| alternating current                      |
|                                          |
| ADC                                      |
| analog-to-digital converter              |
| ANSI                                     |
| American National Standards Institute    |
| American National Standards Institute    |
| APIC                                     |
| Advanced Peripheral Interrupt Controller |
|                                          |
| ASIC                                     |
| application-specific integrated circuit  |
|                                          |
| BIOS                                     |
| basic input/output system                |
|                                          |
| BMC                                      |
| baseboard management controller          |
| bpi                                      |
| bits per inch                            |
|                                          |
| bps                                      |
| bits per second                          |
|                                          |
| вти                                      |
| British thermal unit                     |
|                                          |
| С                                        |

| centimeter(s)                           |
|-----------------------------------------|
|                                         |
| CMOS                                    |
| complementary metal oxide semiconductor |
|                                         |
| СОМ                                     |
| communications                          |
|                                         |
| срі                                     |
| characters per inch                     |
|                                         |
| срІ                                     |
| characters per line                     |
|                                         |
| CPU                                     |
| central processing unit                 |
|                                         |
| DAC                                     |
| digital-to-analog converter             |
|                                         |
| DAT                                     |
| digital audio tape                      |
|                                         |
| dB                                      |
| decibel(s)                              |
|                                         |
| dBA                                     |
| adjusted decibel(s)                     |
|                                         |
| DC                                      |
| direct current                          |
|                                         |
| DDR                                     |

CD

CGA

cm

compact disc

color graphics adapter

double-data rate

| DOC                                      |
|------------------------------------------|
| Department of Communications (in Canada) |
|                                          |
| dpi                                      |
| dots per inch                            |
|                                          |
| DRAM                                     |
| dynamic random-access memory             |
|                                          |
| DS/DD                                    |
| double-sided double-density              |
| double-sided double-delisity             |
|                                          |
| DS/HD                                    |
| double-sided high-density                |
|                                          |
| ECC                                      |
| error checking and correction            |
|                                          |
| EDO                                      |
| extended-data out                        |
|                                          |
| EGA                                      |
| enhanced graphics adapter                |
|                                          |
| EIDE                                     |
| enhanced integrated drive electronics    |
|                                          |
| EMI                                      |

DIMM

DIN

DIP

DMA

dual in-line memory module

Deutsche Industrie Norm

dual in-line package

direct memory access

| Enhanced Parallel Port                       |  |
|----------------------------------------------|--|
| EPROM erasable programmable read-only memory |  |
| ESD electrostatic discharge                  |  |
| ESDI enhanced small-device interface         |  |
| ESM embedded server management               |  |
| F Fahrenheit                                 |  |
| FAT file allocation table                    |  |
| FCC Federal Communications Commission        |  |
| ft feet                                      |  |
| gram(s)                                      |  |
| G gravities                                  |  |

electromagnetic interference

expanded memory manager

Expanded Memory Specification

EMM

EMS

EPP

| 1/0                          |  |
|------------------------------|--|
| input/output                 |  |
|                              |  |
| ID                           |  |
| identification               |  |
|                              |  |
| IDE                          |  |
| integrated drive electronics |  |
| IRQ                          |  |
| interrupt request            |  |
|                              |  |
| κ                            |  |
| kilo- (1024)                 |  |
|                              |  |
| КВ                           |  |
| kilobyte(s)                  |  |
|                              |  |
| KB/sec                       |  |
| kilobyte(s) per second       |  |
|                              |  |
| Kb                           |  |
| kilobit(s)                   |  |
| Kbps                         |  |
| kilobit(s) per second        |  |
|                              |  |
| kg                           |  |
| kilogram(s)                  |  |
|                              |  |
| kHz                          |  |
| kilohertz                    |  |

GB

GUI

**Hz** hertz

gigabyte(s)

graphical user interface

| LCD                      |  |
|--------------------------|--|
| liquid crystal display   |  |
|                          |  |
| LED                      |  |
| light-emitting diode     |  |
|                          |  |
| LIF                      |  |
| low insertion force      |  |
|                          |  |
|                          |  |
| LN                       |  |
| load number              |  |
|                          |  |
| lpi                      |  |
| lines per inch           |  |
|                          |  |
| LVD                      |  |
| low voltage differential |  |
|                          |  |
| m                        |  |
| meter(s)                 |  |
|                          |  |
| mA                       |  |
| milliampere(s)           |  |
| milian pere(s)           |  |
|                          |  |
| mAh                      |  |
| milliampere-hour(s)      |  |
|                          |  |
| MB                       |  |
| megabyte(s)              |  |
|                          |  |
| Mb                       |  |
| megabit(s)               |  |
|                          |  |
| Mbps                     |  |

LAN

**lb** pound(s)

local area network

megabit(s) per second

| megahertz                    |  |
|------------------------------|--|
|                              |  |
| mm                           |  |
| millimeter(s)                |  |
|                              |  |
| ms                           |  |
| millisecond(s)               |  |
|                              |  |
| MTBF                         |  |
| mean time between failures   |  |
| mV                           |  |
| millivolt(s)                 |  |
|                              |  |
| NIC                          |  |
| network interface controller |  |
|                              |  |
| NiCad                        |  |
| nickel cadmium               |  |
|                              |  |
| NIMH                         |  |
| nickel-metal hydride         |  |
|                              |  |
| NMI                          |  |
| nonmaskable interrupt        |  |
|                              |  |
| ns                           |  |
| nanosecond(s)                |  |

MBR

MDA

MGA

MHz

NTFS

master boot record

monochrome display adapter

monochrome graphics adapter

power-on self-test

#### ppm

pages per minute

## PQFP

plastic quad flat pack

## PSDB

power-supply distribution board

| RAM                            |  |
|--------------------------------|--|
| random-access memory           |  |
|                                |  |
| RCU                            |  |
| Resource Configuration Utility |  |
| REN                            |  |
| ringer equivalence number      |  |
|                                |  |
| RFI                            |  |
| radio frequency interference   |  |
|                                |  |
| RGB                            |  |
| red/green/blue                 |  |
|                                |  |
| ROM                            |  |
| read-only memory               |  |
| rpm                            |  |
| revolutions per minute         |  |
|                                |  |
| RTC                            |  |
| real-time clock                |  |
|                                |  |
| SATA                           |  |
| serial ATA                     |  |
| SBE                            |  |
| single bit ECC                 |  |
| ungo on 200                    |  |

PS/2

PXE

RAID

RAC

Personal System/2

preboot execution environment

remote access controller

redundant arrays of independent disks

| SEL                                      |
|------------------------------------------|
| system event log                         |
|                                          |
| SDRAM                                    |
|                                          |
| synchronous dynamic random-access memory |
|                                          |
| SIMM                                     |
| single in-line memory module             |
|                                          |
| SMB                                      |
|                                          |
| server management bus                    |
|                                          |
| SMI                                      |
| system management interrupt              |
|                                          |
| SNMP                                     |
| Simple Network Management Protocol       |
|                                          |
|                                          |
| SRAM                                     |
| static random-access memory              |
|                                          |
| SVGA                                     |
| super video graphics array               |
|                                          |
| TET                                      |
|                                          |
| thin film transistor                     |
|                                          |
| tpi                                      |
| tracks per inch                          |
|                                          |
| UMB                                      |
| upper memory block                       |
|                                          |

SCSI

sec second(s)

SEC

single-edge contact

small computer system interface

# USB universal serial bus v volt(s) VAC volt(s) alternating current VDC volt(s) direct current VGA video graphics array VLSI very-large-scale integration VRAM video random-access memory VRM voltage regulator module w watt(s) WH watt-hour(s) XMM extended memory manager XMS

UPS

uninterruptible power supply

eXtended Memory Specification

ZIF

zero insertion force

Back to Contents Page

#### Introduction

Dell™ PowerEdge™ 700 Systems Installation and Troubleshooting Guide

- Other Documents You May Need
- Obtaining Technical Assistance

The system includes the following service features to make troubleshooting and repair easy and effective:

- 1 Embedded server management hardware, which monitors temperatures and voltages throughout the system.
- 1 System diagnostics, which checks for hardware problems (if the system can boot)

System upgrade options are offered, including:

- 1 Processors
- 1 Expansion-card options, including RAID controller cards
- 1 SATA or SCSI hard drives
- 1 IDE or SCSI tape backup devices
- 1 IDE CD, DVD, and CD-RW/DVD drives

#### Other Documents You May Need

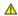

The System Information Guide provides important safety and regulatory information. Warranty information may be included within this document or as a separate document.

- 1 The Getting Started Guide provides an overview of initially setting up your system.
- 1 The User's Guide provides information about system features and technical specifications.
- 1 Systems management software documentation describes the features, requirements, installation, and basic operation of the software.
- 1 Operating system documentation describes how to install (if necessary), configure, and use the operating system software.
- 1 Documentation for any components you purchased separately provides information to configure and install these options.
- 1 Updates are sometimes included with the system to describe changes to the system, software, and/or documentation.

NOTE: Always read the updates first because they often supersede information in other documents.

1 Release notes or readme files may be included to provide last-minute updates to the system or documentation or advanced technical reference material intended for experienced users or technicians.

## **Obtaining Technical Assistance**

Dell Enterprise Training and Certification is available; see www.dell.com/training for more information. This service may not be offered in all locations.

Back to Contents Page

## **Indicators and Codes**

#### Dell™ PowerEdge™ 700 Systems Installation and Troubleshooting Guide

- Front-Panel Indicators and Features
- Back-Panel Features
- NIC Indicator Codes
- Hot-Plug SCSI Hard-Drive Indicator Codes
- System Messages

- System Beep Codes
- Warning Messages
- Diagnostics Messages
- Alert Messages

The system, applications, and operating systems can identify problems and alert you to them. Any of the following can indicate when the system is not operating properly:

- 1 System indicators
- System messages
- 1 Beep codes
- 1 Warning messages
- 1 Diagnostics messages
- Alert messages

This section describes each type of message, lists the possible causes, and provides steps to resolve any problems indicated by a message. The system indicators and features are illustrated in this section.

## **Front-Panel Indicators and Features**

 $\underline{\underline{\text{Figure 2-1}}} \text{ shows the front-panel features of the system. } \underline{\underline{\text{Table 2-1}}} \text{ describes the front-panel features.}$ 

Figure 2-1. Front Panel Features

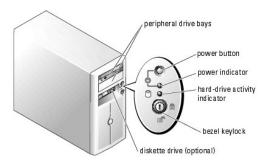

Table 2-1. Front-Panel Features and Indicators

| Indicator or<br>Feature | Description                                                                                                    |
|-------------------------|----------------------------------------------------------------------------------------------------|
| Power button            | Turns system power off and on.                                                                                                    |
|                         | <ol> <li>If you turn off the system using the power button and the system is running an ACPI-compliant operating system, the system can perform an orderly shutdown before power is turned off. If the power button is pressed for more than 4 seconds, the system power will turn off regardless of the current operating system state.</li> <li>If the system is not running an ACPI-compliant operating system, power is turned off immediately after the power button is pressed.</li> </ol> |
|                         | The power button is enabled in the System Setup program. When disabled, the button can only turn the system power on. For more information, see your <i>User's Guide</i> and the operating system's documentation.                                                                                                    |
| Power indicator         | When the power indicator is on, the system is in a normal operating state. When the indicator is off, the system is off.                                                                                                    |

| L |                               | To exit from a power-saving state, briefly press the power button or click or move the mouse.                                  |
|---|-------------------------------|----------------------------------------------------------------------------------------------------|
|   | ard-drive<br>tivity indicator | Flashes when data is being read from or written to the SATA hard drives that are connected to the integrated drive controller. |

## **Back-Panel Features**

Figure 2-2 shows the back-panel features of the system. Table 2-2 describes the back-panel features.

Figure 2-2. Back-Panel Features

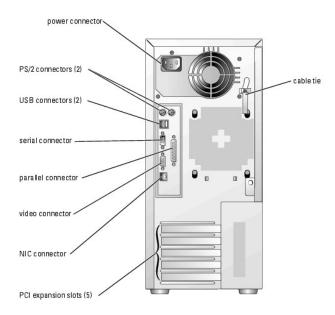

Table 2-2. Back-Panel Features

| Component                | Description                                                                         |
|--------------------------|-------------------------------------------------------------------------------------|
| Power connector          | Connects the system's power supply to a power source.                               |
| Cable tie                | Relieves strain on the power cable.                                                 |
| NIC indicators           | Provide information on NIC status. See "NIC Indicator Codes."                       |
| Expansion slots          | Provide two 32-bit/33-MHz, 5-V PCI slots and three 64-bit/33-MHz, 3.3-V PCI-X slots |
| I/O ports and connectors | Connect peripheral devices to the system.                                           |

## **NIC Indicator Codes**

The NIC connector on the back panel has indicators that provide information on network activity and link status (see <u>Figure 2-3</u>). <u>Table 2-3</u> lists the NIC indicator codes.

Figure 2-3. NIC Indicators

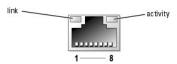

Table 2-3. NIC Indicator Codes

| Indicator | Normal Operation                                                                                     | Error Condition                                                                                                    |
|-----------|----------------------------------------------------------------------------------------------------|----------------------------------------------------------------------------------------------------|
| Activity  | Flashing amber indicates that network data is being sent or received                                 | When off at the same time that the link indicator is off, the network adapter is not connected to the network.     |
| Link      | Steady green indicates that the network adapter is connected to a valid link partner on the network. | When off at the same time that the activity indicator is off, the network adapter is not connected to the network. |

## Hot-Plug SCSI Hard-Drive Indicator Codes

Each SCSI hard-drive carrier has two indicators: a busy indicator and a status indicator (see <u>Figure 2-4</u>). The indicators provide information on the status of the respective hard drive.

Figure 2-4. Hard-Drive Indicators

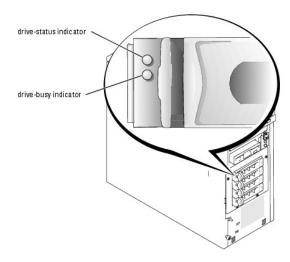

Table 2-4 lists the drive-status indicator codes. Different codes display as drive events occur in the system. For example, in the event of a hard-drive failure, the "drive fail" code appears. After the drive is selected for removal, the "preparing for removal" code appears. After the replacement drive is installed, the "preparing for operation, drive online" code appears.

The drive-busy indicator signifies whether the hard drive is active on the SCSI bus. This indicator is controlled by the hard drive.

Table 2-4. SCSI Hard-Drive Status Indicator Codes

| Drive-Status Indicator                                         | Indicator Code                                     |
|----------------------------------------------------------------|----------------------------------------------------|
| Drive bay empty                                                | Off                                                |
| Drive being prepared for operation, drive online               | Steady green                                       |
| Drive being identified, prepared for removal, or drive offline | Blinks green 3 times per second at equal intervals |
| Drive rebuilding                                               | Blinks green once per second                       |
| Drive failed                                                   | Steady amber                                       |

# **System Messages**

System messages appear on the screen to notify you of a possible problem with the system. <u>Table 2-5</u> lists the system messages that can occur and the probable cause and corrective action for each message.

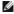

NOTE: If you receive a system message that is not listed in Table 2-5, check the documentation for the application that is running when the message appears or the operating system's documentation for an explanation of the message and recommended action.

Table 2-5. System Messages

| Message                                                                                               | Causes                                                                                                  | Corrective Actions                                                                                                    |
|----------------------------------------------------------------------------------------------------|----------------------------------------------------------------------------------------------------|----------------------------------------------------------------------------------------------------|
| Address mark not found                                                                                | Faulty CD/diskette-drive subsystem or hard-drive subsystem; faulty system board.                        | See "Troubleshooting a Diskette Drive," "Troubleshooting a CD, DVD, or CD-RW/DVD Drive," "Troubleshooting SCSI Hard Drives," or "Troubleshooting SATA Hard Drives" in "Troubleshooting Your System."                                                                                                    |
| Alert! Back system fan was                                                                            | Specified fan is missing, faulty, or improperly installed.                                              | See "Troubleshooting System Cooling Problems" in "Troubleshooting Your System."                                                                                                    |
| not detected.  Alert! Front system fan was                                                            |                                                                                                    |                                                                                                    |
| not detected.                                                                                         |                                                                                                    |                                                                                                    |
| Alert! Cover was previously removed.                                                                  | The chassis has been opened.                                                                            | Information only.                                                                                                    |
| Alert! DIMM(s) n are unsupported                                                                      | BIOS detected DIMM SPD contains invalid value or SPD checksum failed.                                   | Replace the defective memory module. See "Memory Modules" in "Installing System Options."                                                                                                    |
| Alert! Invalid<br>configuration! When using a<br>single hard disk drive, SATA<br>Port 0 must be used. | SATA hard drive not connected to correct connector on system board.                                     | If the system is configured with one hard drive, ensure that the drive's interface cable is connected to the SATA PORTO connector on the system board. See Figure A-3 for connector location.                                                                                                    |
| Alert! Mismatched DIMMs are detected in bank(s): Bank n                                               | Memory modules installed in the specified bank are not the same type and size; faulty memory module(s). | Ensure that all banks contain memory modules of the same type and size and that they are properly installed. If the problem persists, see "Troubleshooting System Memory" in "Troubleshooting Your System."                                                                                                    |
| Alert! Previous back system fan failure.                                                              | Specified fan failed before last system startup.                                                        | Information only.                                                                                                    |
| Alert! Previous front system fan failure.                                                             |                                                                                                    |                                                                                                    |
| Alert! Previous thermal event.                                                                        | BIOS detected a thermal event before the last system startup.                                           | Ensure that thermal grease is applied to the heat sink and the heat sink is installed properly. Ensure that the front and back system fans are functioning properly. See "Replacing the Processor" in "Installing System Options" and "Troubleshooting System Cooling Problems" in "Troubleshooting Your System." |
| Alert! Previous voltage failure.                                                                      | ESM detected sensor voltage out of range before last system startup.                                    | Information only.                                                                                                    |
| Amount of available memory limited to 256 MB!                                                         | OS Install Mode is enabled in the System Setup program.                                                 | Disable <b>OS Install Mode</b> in the System Setup program (see "Using the System Setup Program" in your <i>User's Guide</i> ).                                                                                                    |
| Auxiliary device failure                                                                              | Loose or improperly connected mouse or keyboard cable; faulty mouse or keyboard.                        | See "Troubleshooting the Mouse" and "Troubleshooting the Keyboard" in "Troubleshooting Your System."                                                                                                    |
| BIOS Update Attempt Failed!                                                                           | Remote BIOS firmware update attempt failed.                                                             | Retry the BIOS firmware update (see "Getting Help").                                                                                                    |
| Caution! NVRAM_CLR jumper is installed on system board. Please run setup.                             | NVRAM_CLR jumper is installed.                                                                          | Remove the NVRAM_CLR jumper (see <u>Figure A-2</u> for jumper location). Check the System Setup configuration settings (see "Using the System Setup Program" in your <i>User's Guide</i> ).                                                                                                    |

| <u> </u>                                                           | drive, or hard drive.                                                                                             | Diskette Drive," "Troubleshooting a CD, DVD, or CD-RW/DVD Drive,"                                                                                                    |
|--------------------------------------------------------------------|----------------------------------------------------------------------------------------------------|----------------------------------------------------------------------------------------------------|
| Data error                                                         |                                                                                                    | "Troubleshooting SATA Hard Drives," or "Troubleshooting SCSI Hard<br>Drives" in "Troubleshooting Your System."                                                                                                    |
|                                                                    | Faulty or improperly installed memory modules.                                                                    | See " <u>Troubleshooting System Memory</u> " in " <u>Troubleshooting Your System.</u> "                                                                                                    |
| Decreasing available memory                                        |                                                                                                    | <u>5,555</u>                                                                                                    |
|                                                                    | Incorrect configuration settings in the System Setup program.                                                     | Run the System Setup program to correct the settings (see "Using the System Setup Program" in your <i>User's Guide</i> ).                                                                                                    |
| Diskette drive <i>n</i> seek failure                               | Faulty or improperly installed diskette drive.                                                                    | See " <u>Troubleshooting a Diskette Drive</u> " in " <u>Troubleshooting Your System</u> ."                                                                                                    |
|                                                                    | Faulty or improperly inserted diskette.                                                                           | Replace the diskette.                                                                                                    |
| Diskette read failure                                              |                                                                                                    |                                                                                                    |
| Diskette subsystem reset                                           | Faulty or improperly installed diskette drive.                                                                    | See " <u>Troubleshooting a Diskette Drive</u> " in " <u>Troubleshooting Your System</u> ."                                                                                                    |
| failed                                                             | Diskette write-protect feature activated.                                                                         | Move the write-protect tab on the diskette to the disabled position.                                                                                                    |
| Distribute south a south and                                       | Diskette timte protest reatare astroneu.                                                                          | more the mite protect tab on the distorte to the disabled position.                                                                                                    |
| Diskette write protected                                           | Diskette missing or improperly inserted in diskette                                                               | Reinsert or replace the diskette.                                                                                                    |
| Drive not ready                                                    | drive.                                                                                                    |                                                                                                    |
| brive not ready                                                    | Faulty or improperly installed remote access                                                                      | Ensure that the RAC's cable is properly connected. Ensure that the                                                                                                    |
| Embedded server management error                                   | controller (RAC) or loose cable connection.                                                                       | RAC is properly installed. See "Expansion Cards" in "Installing System Options." If the problem persists, see "Getting Help."                                                                                                    |
|                                                                    | Two RACs are installed, or faulty or improperly                                                                   | Ensure that there is only one RAC installed and that it is installed in                                                                                                    |
| Error: More than one RAC                                           | installed RAC.                                                                                                    | the correct slot. Ensure that the RAC is properly installed. See<br>"Expansion Cards" in "Installing System Options." If the problem<br>persists, see "Getting Help."                                                              |
| detected, system halted.                                           | Add-in video card is installed.                                                                                   | Ensure that the RAC is installed in the correct slot. See "Expansion                                                                                                    |
| Error: RAC cannot be used with an add-in video card in             |                                                                                                    | Cards" in "Installing System Options."                                                                                                    |
| this slot.                                                         |                                                                                                    |                                                                                                    |
|                                                                    | The RAC card is not installed in the proper PCI slot.                                                             | Ensure that the RAC is installed in the correct PCI slot. See "Troubleshooting Expansion Cards" in "Troubleshooting Your System."                                                                                                  |
| Error: RAC is not in the correct PCI slot, system                  |                                                                                                    |                                                                                                    |
| halted.                                                            | Faulty or improperly installed RAC.                                                                               | Ensure that the RAC is properly installed. See "Troubleshooting                                                                                                    |
| Error: Remote Access Card                                          |                                                                                                    | Expansion Cards" in "Troubleshooting Your System."                                                                                                    |
| initialization failure.                                            |                                                                                                    |                                                                                                    |
|                                                                    | Faulty keyboard controller; faulty system board.                                                                  | See " <u>Getting Help</u> ."                                                                                                    |
| Gate A20 failure                                                   |                                                                                                    | Delicate II the according system                                                                                                    |
| Communal facilities                                                | Operating system corrupted or improperly installed.                                                               | Reinstall the operating system.                                                                                                    |
| General failure                                                    | Incorrect configuration settings in System Setup                                                                  | Run the System Setup program to correct the drive type setting (see                                                                                                    |
| Hard disk controller failure                                       | program; improperly installed hard drive; loose interface or power cable; faulty hard-drive controller subsystem. | "Using the System Setup Program" in your <i>User's Guide</i> ). If the problem persists, see " <u>Troubleshooting SCSI Hard Drives</u> " or " <u>Troubleshooting SATA Hard Drives</u> " in " <u>Troubleshooting Your System</u> ." |
|                                                                    | Memory module installation guidelines have not been properly followed.                                            | See "Memory Module Installation Guidelines" in "Installing System Options."                                                                                                    |
| Invalid memory configuration                                       | ocen property rollowed.                                                                                           | <u>separati</u>                                                                                                    |
| detected. Potential corruption exists!                             |                                                                                                    |                                                                                                    |
|                                                                    | Faulty keyboard controller; faulty system board.                                                                  | See "Getting Help."                                                                                                    |
| Keyboard controller failure                                        |                                                                                                    |                                                                                                    |
|                                                                    | Loose or improperly connected keyboard cable;                                                                     | See " <u>Troubleshooting the Keyboard</u> " in " <u>Troubleshooting Your</u><br>System."                                                                                                    |
| Keyboard data line failure                                         | faulty keyboard; faulty keyboard controller.                                                                      | <u>System.</u>                                                                                                    |
| Keyboard failure                                                   |                                                                                                    |                                                                                                    |
|                                                                    |                                                                                                    |                                                                                                    |
| Keyboard stuck key failure                                         |                                                                                                    |                                                                                                    |
|                                                                    | Faulty or improperly installed memory modules.                                                                    | See " <u>Troubleshooting System Memory</u> " in " <u>Troubleshooting Your</u><br>System."                                                                                                    |
| Memory address line failure at address, read value expecting value |                                                                                                    | <u>∞y.315111</u> .                                                                                                    |

|                                                                                       | 1                                                                                                    |                                                                                                    |
|---------------------------------------------------------------------------------------|----------------------------------------------------------------------------------------------------|----------------------------------------------------------------------------------------------------|
| Memory double word logic<br>failure at <i>address</i> , read<br>value expecting value |                                                                                                    |                                                                                                    |
| Memory odd/even logic<br>failure at start address to<br>end address                   |                                                                                                    |                                                                                                    |
| Memory write/read failure at address, read value expecting value                      |                                                                                                    |                                                                                                    |
| Memory allocation error                                                               | Faulty application program.                                                                                                    | Restart the application program.                                                                                                    |
| Memory bank population error!                                                         | Memory module installation guidelines have not been properly followed.                                                                                                    | See "Memory Module Installation Guidelines" in "Installing System Options."                                                                                                    |
| Memory parity interrupt at address                                                    | Faulty or improperly installed memory modules.                                                                                                    | See "Troubleshooting System Memory" in "Troubleshooting Your System."                                                                                                    |
| Memory tests terminated by                                                            | The spacebar was pressed during POST to terminate the memory test.                                                                                                    | Information only.                                                                                                    |
| keystroke  No boot device available                                                   | Faulty or missing CD/diskette-drive subsystem, hard drive, or hard-drive subsystem.                                                                                                    | Use a bootable diskette, CD, or hard drive. If the problem persists, see "Troubleshooting a Diskette Drive," "Troubleshooting a CD, DVD, or CD-RW/DVD Drive," "Troubleshooting SATA Hard Drives," or "Troubleshooting SCSI Hard Drives" in "Troubleshooting Your System."                          |
| No boot sector on hard- disk drive                                                    | No operating system on hard drive.                                                                                                    | Check the hard-drive configuration settings in the System Setup program (see "Using the System Setup Program" in your <i>User's Guide</i> ).                                                                                                    |
| u                                                                                     | Faulty system board.                                                                                                    | See "Getting Help."                                                                                                    |
| No timer tick interrupt                                                               |                                                                                                    |                                                                                                    |
| Non-system disk or disk error                                                         | Faulty diskette, CD/diskette-drive subsystem, or<br>hard-drive subsystem.                                                                                                    | See "Troubleshooting a Diskette Drive," "Troubleshooting a CD. DVD. or CD-RW/DVD Drive," "Troubleshooting SATA Hard Drives," or "Troubleshooting SCSI Hard Drives" in "Troubleshooting Your System." If the problem persists, see "Getting Help."                                                  |
| Not a boot diskette                                                                   | No operating system on diskette.                                                                                                    | Use a bootable diskette.                                                                                                    |
| PCI BIOS failed to install                                                            | Loose cable(s) to expansion card(s); faulty or improperly installed expansion card.                                                                                                    | Ensure that all appropriate cable(s) are securely connected to the expansion card(s). If the problem persists, see " <u>Troubleshooting Expansion Cards</u> " in " <u>Troubleshooting Your System</u> ."                                                                                           |
| Plug & Play Configuration                                                             | Error encountered while initializing PCI devices.                                                                                                    | Install the NVRAM_CLR jumper and reboot the system (see Figure A-2 for jumper location). If the problem persists, see "Troubleshooting Expansion Cards" in "Troubleshooting Your System."                                                                                                    |
| Primary drive n configuration error                                                   | Faulty or improperly installed hard drive.                                                                                                    | Ensure that the CD drive cables are properly connected. See "Troubleshooting a CD. DVD. or CD-RW/DVD Drive" in "Troubleshooting Your System."                                                                                                    |
| Primary drive n failure                                                               |                                                                                                    |                                                                                                    |
| Primary drive $n$ not found                                                           | The specified drive on the primary channel of the integrated hard drive controller is set to <b>Auto</b> in the System Setup program, but no drive is attached; improperly installed hard drive; loose interface or power cable. | Run the System Setup program to correct the drive settings (see "Using the System Setup Program" in your <i>User's Guide</i> ). If the problem persists, see " <u>Troubleshooting SATA Hard Drives</u> " or " <u>Troubleshooting SCSI Hard Drives</u> " in " <u>Troubleshooting Your System</u> ." |
| Read fault                                                                            | Faulty diskette, CD/diskette-drive subsystem, or hard-drive subsystem.                                                                                                    | See "Troubleshooting a Diskette Drive," "Troubleshooting a CD, DVD, or CD-RW/DVD Drive," "Troubleshooting SATA Hard Drives," or "Troubleshooting SCSI Hard Drives" in "Troubleshooting Your System." If the problem persists, see "Getting Help."                                                  |
| Requested sector not found                                                            | Improperly connected distorts drive tops drive                                                                                                    | Engure that all cables are securely connected if the problem acceptance                                                                                                    |
|                                                                                       | Improperly connected diskette drive, tape drive, hard drive, or power cable.                                                                                                    | Ensure that all cables are securely connected. If the problem persists, see "Getting Help."                                                                                                    |

|                                                     | Faulty or improperly installed expansion card.                                                                            | See " <u>Troubleshooting Expansion Cards</u> " in " <u>Troubleshooting Your</u><br>System."                                                                                                    |
|-----------------------------------------------------|----------------------------------------------------------------------------------------------------|----------------------------------------------------------------------------------------------------|
| ROM bad checksum = address                          |                                                                                                    | System.                                                                                                    |
| SATA port n hard disk drive auto-sensing error      | Faulty or improperly installed hard drive.                                                                                | Ensure that the hard drive cables are properly connected. See "Iroubleshooting a SATA Hard Drive Connected to the Integrated Drive Controller" and "Troubleshooting a SATA Hard Drive in a RAID Configuration (When Available)" in "Troubleshooting Your System." |
| SATA port n hard disk drive configuration error     |                                                                                                    |                                                                                                    |
|                                                     |                                                                                                    |                                                                                                    |
| SATA port n hard drive failure                      |                                                                                                    |                                                                                                    |
| SATA port $n$ hard drive not found                  | Incorrect configuration settings in the System Setup program. The drive setting is <b>Auto</b> but no drive is installed. | Run the System Setup program to correct the settings. See "Using the System Setup Program" in your <i>User's Guide</i> .                                                                                                    |
|                                                     | Faulty diskette or hard drive.                                                                                            | Replace the diskette. If the problem persists, replace the hard drive. See " <u>Hard Drives</u> " in " <u>Installing Drives</u> ."                                                                                                    |
| Sector not found                                    |                                                                                                    |                                                                                                    |
| Seek error                                          |                                                                                                    |                                                                                                    |
| Seek operation failed                               |                                                                                                    |                                                                                                    |
| Shutdown failure                                    | Shutdown test failure.                                                                                                    | See "Troubleshooting System Memory" in "Troubleshooting Your System."                                                                                                    |
|                                                     | Faulty battery.                                                                                                    | See " <u>Troubleshooting the System Battery</u> " in " <u>Troubleshooting Your System</u> ."                                                                                                    |
| Time-of-day clock stopped                           | Incorrect Time or Date settings; faulty system                                                                            | Check the <b>Time</b> and <b>Date</b> settings (see "Using the System Setup                                                                                                    |
| Time-of-day not set - please<br>run SETUP program   | battery.                                                                                                    | Program" in your <i>User's Guidel</i> ). If the problem persists, replace the system battery (see " <u>System Battery</u> " in " <u>Installing System Options</u> ").                                                                                             |
|                                                     | Faulty system board.                                                                                                    | See "Getting Help."                                                                                                    |
| Timer chip counter 2 failed                         | Faulty or improperly installed memory modules or                                                                          | See "Troubleshooting System Memory" in "Troubleshooting Your                                                                                                    |
| Unexpected interrupt in protected mode              | faulty system board.                                                                                                    | System." If the problem persists, see "Getting Help."                                                                                                    |
|                                                     | Processor is not supported by the system.                                                                                 | Update the BIOS firmware (see "Getting Help").                                                                                                    |
| Unsupported CPU stepping detected                   |                                                                                                    |                                                                                                    |
| Utility partition not available                     | The <f10> key was pressed during POST, but no utility partition exists on the boot hard drive.</f10>                      | Create a utility partition on the boot hard drive (see the <i>Dell OpenManage Server Assistant CD</i> ).                                                                                                    |
|                                                     | BIOS error.                                                                                                    | Update the BIOS firmware (see "Getting Help").                                                                                                    |
| Warning! No microcode update loaded for processor n |                                                                                                    |                                                                                                    |
| Write fault                                         | Faulty diskette, CD/diskette-drive subsystem, hard drive, or hard-drive subsystem.                                        | See "Troubleshooting a Diskette Drive," "Troubleshooting a CD, DVD, or CD-RW/DVD Drive," Troubleshooting SATA Hard Drives," or "Troubleshooting SCSI Hard Drives" in "Troubleshooting Your System."                                                               |
| Write fault on selected drive                       |                                                                                                    |                                                                                                    |

# **System Beep Codes**

If an error that cannot be reported on the screen occurs during POST, the system may emit a series of beeps that identifies the problem.

If a beep code is emitted, write down the series of beeps and then look it up in <u>Table 2-6</u>. If you are unable to resolve the problem by looking up the meaning of the beep code, use system diagnostics to identify the possible cause. If you are still unable to resolve the problem, see "<u>Getting Help</u>."

Table 2-6. System Beep Codes

| Code                      | Cause                                                       | Corrective Action                                                                                                   |
|---------------------------|-------------------------------------------------------------|----------------------------------------------------------------------------------------------------|
| 1-1-2                     | CPU register test failure                                   | See " <u>Troubleshooting the Processor</u> " in " <u>Troubleshooting Your System</u> ."                             |
| 1-1-3                     | CMOS write/read test failure                                | See "Getting Help."                                                                                                 |
| 1-1-4                     | BIOS ROM checksum failure                                   | Reflash the BIOS firmware (see "Getting Help").                                                                     |
| 1-2-1                     | Programmable interval-timer test failure                    | See "Getting Help."                                                                                                 |
| 1-2-2                     | DMA initialization failure                                  | See "Troubleshooting System Memory" in "Troubleshooting Your System."                                               |
| 1-2-3                     | DMA page register write/read test failure                   |                                                                                                    |
| 1-3-1                     | Main-memory refresh verification failure                    |                                                                                                    |
| 1-3-2                     | No memory installed                                         |                                                                                                    |
| 1-3-3                     | Chip or data line failure in the first 64 KB of main memory |                                                                                                    |
| 1-3-4                     | Odd/even logic failure in the first 64 KB of main memory    |                                                                                                    |
| 1-4-1                     | Address line failure in the first 64 KB of main memory      |                                                                                                    |
| 1-4-2                     | Parity failure in the first 64 KB of main memory            |                                                                                                    |
| 1-4-3                     | Fail-safe timer test failure                                |                                                                                                    |
| 1-4-4                     | Software NMI port test failure                              |                                                                                                    |
| 2-1-1<br>through<br>2-4-4 | Bit failure in the first 64 KB of main memory               |                                                                                                    |
| 3-1-1                     | Slave DMA-register failure                                  | See "Getting Help."                                                                                                 |
| 3-1-2                     | Master DMA-register failure                                 |                                                                                                    |
| 3-1-3                     | Master interrupt-mask register test failure                 |                                                                                                    |
| 3-1-4                     | Slave interrupt-mask register failure                       |                                                                                                    |
| 3-2-2                     | Interrupt vector loading failure                            |                                                                                                    |
| 3-2-4                     | Keyboard-controller test failure                            | See " <u>Troubleshooting the Keyboard</u> " in " <u>Troubleshooting Your System</u> ."                              |
| 3-3-1                     | CMOS power-fail and checksum checks failure                 | See "Getting Help."                                                                                                 |
| 3-3-2                     | System configuration check failure                          |                                                                                                    |
| 3-3-3                     | Keyboard controller not detected                            |                                                                                                    |
| 3-3-4                     | Video memory test failure                                   |                                                                                                    |
| 3-4-1                     | Screen initialization failure                               |                                                                                                    |
| 3-4-2                     | Screen-retrace test failure                                 |                                                                                                    |
| 3-4-3                     | Video ROM search failure                                    |                                                                                                    |
| 4-2-1                     | No timer tick                                               |                                                                                                    |
| 4-2-2                     | Shutdown test failure                                       |                                                                                                    |
| 4-2-3                     | Gate A20 failure                                            |                                                                                                    |
| 4-2-4                     | Unexpected interrupt in protected mode                      | See "Troubleshooting Expansion Cards" in "Troubleshooting Your System."                                             |
| 4-3-1                     | Improperly installed or faulty memory modules               | See " <u>Troubleshooting System Memory</u> " in " <u>Troubleshooting Your System</u> ."                             |
| 4-3-2                     | No memory modules installed in bank n                       | Install memory modules of the same type and size in bank $n$ (see "Memory Modules" in "Installing System Options"). |
| 4-3-3                     | Interval timer channel 2 test failure                       | See "Getting Help."                                                                                                 |
| 4-3-4                     | Time-of-day clock stopped                                   | See "Troubleshooting the System Battery" in "Troubleshooting Your System."                                          |
| 4-4-1                     | Super I/O chip failure; faulty system board                 | See "Getting Help."                                                                                                 |
| 4-4-4                     | Cache test failure; faulty processor                        | See " <u>Troubleshooting the Processor</u> " in " <u>Troubleshooting Your System</u> ."                             |

## **Warning Messages**

A warning message alerts you to a possible problem and prompts you to respond before the system continues a task. For example, before you format a diskette, a message will warn you that you may lose all data on the diskette. Warning messages usually interrupt the task and require you to respond by typing y (yes) or n (no).

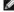

NOTE: Warning messages are generated by either the application or the operating system. For more information, see "Finding Software Solutions" and the documentation that accompanied the operating system or application.

## **Diagnostics Messages**

When you run system diagnostics, an error message may result. Diagnostic error messages are not covered in this section. Record the message on a copy of the Diagnostics Checklist in "Getting Help." and then follow the instructions in that section for obtaining technical assistance.

# **Alert Messages**

Systems management software generates alert messages for your system. Alert messages include information, status, warning, and failure messages for drive, temperature, fan, and power conditions. For more information, see the systems management software documentation.

Back to Contents Page

## **Finding Software Solutions**

Dell™ PowerEdge™ 700 Systems Installation and Troubleshooting Guide

- Before You Begin
- Troubleshooting Errors and Conflicts

Software problems can be caused by:

- 1 Improper installation or configuration of an application
- 1 Application conflicts
- 1 Input errors
- 1 Interrupt assignment conflicts

Ensure that you are installing the software application according to the software manufacturer's recommended procedures. If a problem occurs after you install the software, you might need to troubleshoot your software application and your system.

See the documentation that accompanied the software or contact the software manufacturer for detailed troubleshooting information.

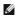

MOTE: If all of the system diagnostic tests complete successfully, then the problem is most likely caused by the software and not the hardware.

#### **Before You Begin**

- 1 Scan the software media with antivirus software
- 1 Read the software documentation before you run the installation utility.
- Be prepared to respond to prompts from the installation utility.

The installation utility may require you to enter information about your system, such as how the operating system is configured, and the type of peripherals that are connected to the system. Have this information available before running the installation utility.

## **Troubleshooting Errors and Conflicts**

While configuring and running software, problems might occur that are caused by input errors, application conflicts, and/or IRQ assignment conflicts. The problems are sometimes indicated by error messages.

Error messages are generated by system hardware or software. "Indicators and Codes" provides information about error messages that are hardware-based. If you receive an error message that is not listed, see your operating system or software program documentation for troubleshooting information.

#### **Input Errors**

Pressing a specific key or set of keys at the wrong time may produce unexpected results. See the documentation that came with the software application to ensure that the values or characters you are entering are valid.

Ensure that your operating system is configured properly to run the application. Remember that whenever you change the parameters of the operating system, the changes can conflict with an application's operating requirements. After you configure the operating system, you may need to reinstall or reconfigure a software application so that it can run properly in its new environment.

#### **Application Conflicts**

Some applications can leave unnecessary files or data behind after they are deleted from your system. Device drivers can also create application errors. If application errors occur, see your application device driver or operating system documentation for troubleshooting information.

## **IRQ Assignment Conflicts**

Most PCI devices can share an IRQ with another device, but they cannot use an IRQ simultaneously. To avoid this type of conflict, see the documentation for each PCI device for specific IRQ requirements.

Table 3-1. IRQ Assignment Defaults

| IRQ Line | Assignment                                                                                |
|----------|-------------------------------------------------------------------------------------------|
| IRQ0     | System timer                                                                              |
| IRQ1     | Keyboard controller                                                                       |
| IRQ2     | Interrupt controller 1 to enable IRQ8 through IRQ15                                       |
| IRQ3     | Serial port 2 (COM2 and COM4)                                                             |
| IRQ4     | Serial port 1 (COM1 and COM3)                                                             |
| IRQ5     | Available                                                                                 |
| IRQ6     | Diskette drive controller                                                                 |
| IRQ7     | Parallel port                                                                             |
| IRQ8     | Real-time clock                                                                           |
| IRQ9     | ACPI functions (used for power management)                                                |
| IRQ10    | Available                                                                                 |
| IRQ11    | Available                                                                                 |
| IRQ12    | PS/2 mouse port unless the mouse is disabled through the System Setup program             |
| IRQ13    | Math coprocessor                                                                          |
| IRQ14    | Integrated drive controller (primary channel) for the IDE CD drive and tape backup device |
| IRQ15    | Integrated drive controller (secondary channel) for the SATA ports                        |

Back to Contents Page

## **Running System Diagnostics**

Dell™ PowerEdge™ 700 Systems Installation and Troubleshooting Guide

- <u>Using Server Administrator Diagnostics</u>
- System Diagnostics Features
- When to Use the System Diagnostics
- Running the System Diagnostics
- System Diagnostics Testing Options
- Using the Advanced Testing Options
- Frror Messages

If you experience a problem with your system, run the diagnostics before calling for technical assistance. The purpose of the diagnostics is to test your system's hardware without requiring additional equipment or risking data loss. If you are unable to fix the problem yourself, service and support personnel can use diagnostics test results to help you solve the problem.

## **Using Server Administrator Diagnostics**

To assess a system problem, first use the online Server Administrator diagnostics. If you are unable to identify the problem, then use the system diagnostics.

To access the online diagnostics, log into the Server Administrator home page, and then click the **Diagnostics** tab. For information about using diagnostics, see the online help. For additional information, see the Server Administrator User's Guide.

## **System Diagnostics Features**

The system diagnostics provides a series of menus and options for particular device groups or devices. The system diagnostics menus and options allow you to:

- 1 Run tests individually or collectively.
- 1 Control the sequence of tests.
- 1 Repeat tests
- 1 Display, print, or save test results.
- 1 Temporarily suspend testing if an error is detected or terminate testing when a user-defined error limit is reached
- 1 View help messages that briefly describe each test and its parameters.
- 1 View status messages that inform you if tests are completed successfully
- 1 View error messages that inform you of problems encountered during testing.

## When to Use the System Diagnostics

If a major component or device in the system does not operate properly, component failure may be indicated. As long as the processor and the system's input/output devices (monitor, keyboard, and diskette drive) are functioning, you can use the system diagnostics to help identify the problem.

## **Running the System Diagnostics**

The system diagnostics can be run either from the utility partition on your hard drive or from a set of diskettes that you create using the *Dell OpenManage Server Assistant* CD.

NOTICE: Use the system diagnostics to test only your system. Using this program with other systems may cause invalid results or error messages. In addition, use only the program that came with your system (or an updated version of that program)

#### From the Utility Partition

- 1. As the system boots, press <F10> during POST
- 2. From the utility partition main menu under Run System Utilities, select Run System Diagnostics

## From the Diagnostics Diskettes

- Create a set of diagnostics diskettes from the Dell OpenManage Server Assistant CD. See "Using the Dell OpenManage Server Assistant CD" in your User's Guide for information on creating the diskettes.
- 2. Insert the first diagnostics diskette.
- 3. Reboot the system.

If the system fails to boot, see "Getting Help."

When you start the system diagnostics, a message is displayed stating that the diagnostics are initializing. Next, the **Diagnostics** menu appears. The menu allows you to run all or specific diagnostics tests or to exit the system diagnostics.

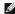

MOTE: Before you read the rest of this section, start the system diagnostics so that you can see the utility on your screen.

## **System Diagnostics Testing Options**

To select an option from the Diagnostics menu, highlight the option and press <Enter>, or press the key that corresponds to the highlighted letter in the

Table 4-1 provides a brief explanation of testing options

Table 4-1. System Diagnostics Testing Options

| Testing Option             | Function                                                                                                    |
|----------------------------|----------------------------------------------------------------------------------------------------|
| Quick Tests                | Performs a quick check of the system. Select <b>Test All Devices</b> and then select <b>Quick Tests</b> . This option runs device tests that do not require user interaction. Use this option to quickly identify the source of your problem. |
| Test One Device            | Tests a particular device.                                                                                                    |
| Extended Tests             | Performs a more thorough check of the system. Select <b>Test All Devices</b> and then select <b>Extended Tests</b> .                                                                                                    |
| Advanced Testing           | Checks a particular area of the system.                                                                                                    |
| Information and<br>Results | Displays test results.                                                                                                    |
| Program Options            | Sets various test parameters.                                                                                                    |
| Device<br>Configuration    | Displays an overview of the devices in the system.                                                                                                    |
| Exit to MS-DOS             | Exits the diagnostics and returns to the <b>System Utilities</b> menu.                                                                                                    |

## **Using the Advanced Testing Options**

When you select **Advanced Testing** from the **Diagnostics** menu, the main screen of the diagnostics appears and displays the following information:

- 1 Two lines at the top of the screen identify the diagnostics utility, the version number, and the system's service tag number.
- The left side of the screen under **Device Groups** lists the diagnostic device groups in the order that they are tested if you select **All** under the **Run Tests** submenu. Press the up- or down-arrow keys to highlight a particular device group. Press the left- or right-arrow keys to select the options on the menu. As you move from one menu option to another, a brief explanation of the highlighted option appears at the bottom of the screen.
- 1 The right side of the screen under **Devices for Highlighted Group** lists the specific devices within a particular test group

1 The menu area consists of two lines at the bottom of the screen. The first line lists the menu options that you can select; press the left- or right-arrow key to highlight an option. The second line provides information about the highlighted option.

For more information about a device group or device, highlight the Help option and press <Enter>. Press <Esc> to return to the previous screen.

# **Error Messages**

When you run a system diagnostics test, you may receive an error message during testing. Record the message on a copy of the Diagnostics Checklist. For a copy of the Diagnostics Checklist and instructions for obtaining technical assistance, see "Getting Help."

Back to Contents Page

# **Troubleshooting Your System**

Dell™ PowerEdge™ 700 Systems Installation and Troubleshooting Guide

- Safety First—For You and Your System
- Start-Up Routine
- Checking the Equipment
- Responding to a Systems Management Software Alert Message
- <u>Bezel</u>
- System Cover
- Inside the System
- Troubleshooting a Wet System
- Troubleshooting a Damaged System
- Troubleshooting the System Battery

- Troubleshooting the Power Supply
- Troubleshooting System Cooling Problems
- Troubleshooting System Memory
- Troubleshooting a Diskette Drive
- Troubleshooting a CD, DVD, or CD-RW/DVD Drive Troubleshooting SCSI Hard Drives
- Troubleshooting SATA Hard Drives Troubleshooting Expansion Cards
- Troubleshooting the Processor

# Safety First-For You and Your System

To perform certain procedures in this document, you must remove the system cover and work inside the system. While working inside the system, do not attempt to service the system except as explained in this guide and elsewhere in your system documentation.

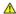

Always follow the instructions closely, and ensure that you review all information in "Safety Instructions" in the System Information Guide.

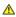

CAUTION: See your System Information Guide for complete information about safety precautions, working inside the computer, and protecting against electrostatic discharge.

# **Start-Up Routine**

Look and listen during the system's start-up routine for the indications described in Table 5-1.

## Table 5-1. Start-Up Routine Indications

| Look/listen for:                                                           | Action                                                                                        |  |
|----------------------------------------------------------------------------|-----------------------------------------------------------------------------------------------|--|
| An error message displayed on the monitor.                                 | See "System Messages" in "Indicators and Codes."                                              |  |
| A series of beeps emitted by the system.                                   | See "System Beep Codes" in "Indicators and Codes."                                            |  |
| Alert messages from the systems management software.                       | See the systems management software documentation.                                            |  |
| The monitor's power indicator.                                             | See "Troubleshooting the Video Subsystem."                                                    |  |
| The keyboard indicators.                                                   | See "Troubleshooting the Keyboard."                                                           |  |
| The USB diskette drive activity indicator.                                 | See "Troubleshooting a USB Device."                                                           |  |
| The USB CD drive activity indicator.                                       | See "Troubleshooting a USB Device."                                                           |  |
| The diskette drive activity indicator.                                     | See " <u>Troubleshooting a Diskette Drive</u> ."                                              |  |
| The CD drive activity indicator.                                           | See "Troubleshooting a CD, DVD, or CD-RW/DVD Drive."                                          |  |
| The hard-drive activity indicator.                                         | See " <u>Troubleshooting SCSI Hard Drives</u> " and " <u>Troubleshooting SATA Hard Drives</u> |  |
| An unfamiliar constant scraping or grinding sound when you access a drive. | See "Getting Help."                                                                           |  |

# Checking the Equipment

This section provides troubleshooting procedures for external devices attached to the system, such as the monitor, keyboard, or mouse. Before you perform any of the procedures, see "Troubleshooting External Connections."

## **Troubleshooting External Connections**

Loose or improperly connected cables are the most likely source of problems for the system, monitor, and other peripherals (such as a printer, keyboard, mouse, or other external device). Ensure that all external cables are securely attached to the external connectors on your system. See <u>Figure 2-2</u> for the backpanel connectors on your system.

# Troubleshooting the Video Subsystem

#### Problem

- 1 Monitor is not working properly.
- 1 Video memory is faulty.

#### Action

- 1. Check the system and power connections to the monitor.
- 2. Run the appropriate online diagnostic test. See "<u>Using Server Administrator Diagnostics</u>" in "<u>Running System Diagnostics</u>."

If the tests run successfully, the problem is not related to video hardware. See "Finding Software Solutions."

If the tests fail, see "Getting Help."

# Troubleshooting the Keyboard

#### Problem

- 1 System message indicates a problem with the keyboard.
- 1 Keyboard is not functioning properly.

#### Action

1. Run the appropriate online diagnostic test. See "<u>Using Server Administrator Diagnostics</u>" in "<u>Running System Diagnostics</u>."

If the test fails, continue to the next step.

2. Press each key on the keyboard, and examine the keyboard and its cable for signs of damage

If the keyboard is not damaged, go to step 3.

If the keyboard is damaged, continue to the next step.

3. Swap the faulty keyboard with a working keyboard.

If the problem is resolved, replace the faulty keyboard. See "Getting Help."

4. Run the keyboard test in the system diagnostics. See "Running System Diagnostics."

If the test fails, see "Getting Help."

# **Troubleshooting the Mouse**

#### Problem

- 1 System message indicates a problem with the mouse.
- 1 Mouse is not functioning properly.

#### Action

1. Run the appropriate online diagnostic test. See "Using Server Administrator Diagnostics" in "Running System Diagnostics."

If the test fails, continue to the next step.

2. Examine the mouse and its cable for signs of damage.

If the mouse is not damaged, go to step 3.

If the mouse is damaged, continue to the next step.

3. Swap the faulty mouse with a working mouse.

If the problem is resolved, replace the faulty mouse. See "Getting Help."

4. Enter the System Setup program and ensure that the mouse controller is enabled. See "Using the System Setup Program" in your User's Guide.

If the problem is not resolved, continue to the next step.

5. Run the pointing devices test in the system diagnostics. See "Running System Diagnostics."

If the test fails, see "Getting Help."

# Troubleshooting Basic I/O Functions

#### **Problem**

- 1 Error message indicates a problem with a serial or parallel port.
- 1 Device connected to a serial or parallel port is not operating properly.

#### Action

- 1. Enter the System Setup program and ensure that the serial port(s) and parallel port are enabled. See "Using the System Setup Program" in the *User's Guide*.
- 2. If the problem is confined to a particular application, see the application documentation for specific port configuration requirements that the program may require.
- 3. Run the appropriate online diagnostic test. See "<u>Using Server Administrator Diagnostics</u>" in "<u>Running System Diagnostics</u>."

If the tests run successfully but the problem persists, see " $\underline{\text{Troubleshooting a Serial I/O Device}}.$ "

## Troubleshooting a Serial I/O Device

#### Problem

1 Device connected to the serial port is not operating properly.

#### Action

- 1. Turn off the system and any peripheral devices connected to the serial port.
- 2. Swap the serial interface cable with a working cable, and turn on the system and the serial device.

If the problem is resolved, replace the interface cable. See "Getting Help."

- 3. Turn off the system and the serial device, and swap the device with a comparable device.
- 4. Turn on the system and the serial device.

If the problem is resolved, replace the serial device. See "Getting Help."

If the problem persists, see "Getting Help."

# Troubleshooting a USB Device

#### **Problem**

- 1 System message indicates a problem with a USB device.
- 1 Device connected to a USB port is not operating properly.

#### Action

- 1. Enter the System Setup program, and ensure that the USB ports are enabled. See "Using the System Setup Program" in your User's Guide.
- 2. Turn off the system and any USB devices.
- 3. Disconnect the USB devices, and connect the malfunctioning device to the other USB connector.
- 4. Turn on the system and the reconnected device.

If the problem is resolved, the USB connector might be defective. See "Getting Help."

5. If possible, swap the interface cable with a working cable.

If the problem is resolved, replace the interface cable. See "Getting Help."

- 6. Turn off the system and the USB device, and swap the device with a comparable device.
- 7. Turn on the system and the USB device.

If the problem is resolved, replace the USB device. See " $\underline{\text{Getting Help}}.$ "

If the problem persists, see "Getting Help."

# Troubleshooting a NIC

# Problem

1 NIC cannot communicate with network.

## Action

1. Run the appropriate online diagnostic test. See "<u>Using Server Administrator Diagnostics</u>" in "<u>Running System Diagnostics</u>."

If the tests fail, continue to the next step.

- 2. Check the appropriate indicator on the NIC connector. See "NIC Indicator Codes" in "Indicators and Codes."
  - 1 If the link indicator does not light, check all cable connections.
  - 1 If the activity indicator does not light, the network driver files might be damaged or missing.

Remove and reinstall the drivers if applicable. See the NIC's documentation.

- 1 Change the autonegotiation setting, if possible.
- 1 Use another connector on the switch or hub.

If you are using a NIC card instead of an integrated NIC, see the documentation for the NIC card.

- 3. Ensure that the appropriate drivers are installed and the protocols are bound. See the NIC's documentation.
- 4. Enter the System Setup program and confirm that the NIC is enabled. See "Using the System Setup Program" in your User's Guide.
- 5. Ensure that the NICs, hubs, and switches on the network are all set to the same data transmission speed. See the network equipment documentation.
- 6. Ensure that all network cables are of the proper type and do not exceed the maximum length. See "Network Cable Requirements" in your User's Guide.

# **Responding to a Systems Management Software Alert Message**

Systems management software monitors critical system voltages and temperatures, fans, and hard drives in the system. Alert messages appear in the **Alert Log** window. For information about the **Alert Log** window, see the systems management software documentation.

#### Bezel

The bezel has status and attention indicators. You must remove the bezel to remove the system cover.

## Removing the Bezel

CAUTION: See your System Information Guide for complete information about safety precautions, working inside the computer, and protecting against electrostatic discharge.

- 1. Using the system key, unlock the bezel. See Figure 5-1.
- 2. Slide the bezel latch toward the right side of the system.
- 3. Swing the top of the bezel away from the system, disengage the hooks at the bottom of the bezel, and lift the bezel away from the system.

Figure 5-1. Removing the Bezel

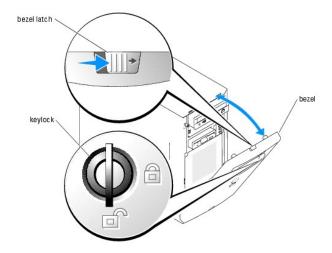

**NOTE:** Figure 5-1 shows the system standing upright as the bezel is being removed. However, before you service components inside the system, lay the system on its right side.

# Installing the Bezel

To install the bezel, align the hooks at the bottom of the bezel, swing the top of the bezel forward toward the system, and press the bezel to the system until it snaps into place. Using the system key, lock the bezel.

# **System Cover**

To upgrade or troubleshoot the system, remove the system cover to gain access to internal components.

# Removing the Cover

CAUTION: See your System Information Guide for complete information about safety precautions, working inside the computer, and protecting against electrostatic discharge.

- 1. Turn off the system and attached peripherals, and disconnect the system from the electrical outlet.
- 2. Remove the bezel. See "Removing the Bezel."
- 3. Lay the system on its right side.
- 4. Loosen the thumbscrews at the front of the system. See Figure 5-2.
- 5. Slide the cover backward and grasp it at both ends.
- 6. Lift the front edge of the cover 2.5 cm (1 inch), slide the cover toward the top of the system, and then lift the cover away from the system.

# Replacing the Cover

- 1. Ensure that all cables are connected, and fold cables out of the way.
- 2. Ensure that no tools or loose parts are left inside the system.
- 3. Fit the cover on the side of the system, and slide the cover forward.
- 4. Tighten the two cover thumbscrews to secure the cover. See Figure 5-2.

Figure 5-2. Removing the Cover

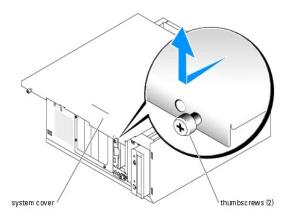

# Inside the System

In Figure 5-3, the bezel and system cover are removed to provide an interior view of the system.

The system board holds the system's circuitry and other electronic components. Several hardware options such as the processors and memory are installed directly on the system board. The system accommodates up to five half-length PCI expansion cards (two PCI 32-bit, 33-MHz, 5.0-V expansion cards and three PCI-X 64-bit, 66-MHz, 3.3-V expansion cards). System memory is contained in four memory module sockets.

Figure 5-3. Inside the System

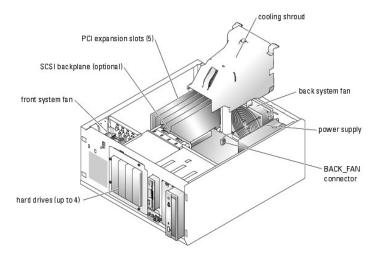

The drive bays provide space for up to four SATA or SCSI drives; a CD, DVD, or CD-RW/DVD drive; a diskette drive; and a SCSI or IDE tape backup device. The SCSI hard drives must be connected to a controller card or RAID controller card. Up to two SATA hard drives can be connected to the SATA port connectors on the system board. See Figure A-3. Up to four SATA hard drives are supported with an optional SATA RAID controller card (when available). Power is supplied to the backplane board, the system board, and internal peripherals through a single nonredundant power supply.

# Troubleshooting a Wet System

## Problem

1 Liquid spilled on the system.

1 Excessive humidity

#### Action

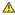

CAUTION: See your System Information Guide for complete information about safety precautions, working inside the computer, and protecting against electrostatic discharge.

- 1. Turn off the system and attached peripherals, and disconnect the system from the electrical outlet.
- 2. Remove the bezel. See "Removing the Bezel."
- 3. Lay the system on its right side.
- 4. Remove the cover. See "Removing the Cover."
- 5. Remove all expansion cards installed in the system. See "Removing an Expansion Card" in "Installing System Options."
- 6. Let the system dry thoroughly for at least 24 hours.
- 7. Replace the cover. See "Replacing the Cover."
- 8. Stand the system upright.
- 9. Install the bezel. See "Installing the Bezel."
- 10. Reconnect the system to the electrical outlet, and turn on the system and attached peripherals.

If the system does not start properly, see "Getting Help."

- 11. If the system starts properly, shut down the system and reinstall all of the expansion cards that you removed. See "Installing an Expansion Card" in "Installing System Options."
- 12. Run the system board tests in the system diagnostics to confirm that the system is working properly. See "Running System Diagnostics."

If the tests fail, see "Getting Help."

# Troubleshooting a Damaged System

#### **Problem**

1 System was dropped or damaged.

#### Action

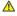

CAUTION: See your System Information Guide for complete information about safety precautions, working inside the computer, and protecting against electrostatic discharge.

- 1. Turn off the system and attached peripherals, and disconnect the system from the electrical outlet.
- 2. Remove the bezel. See "Removing the Bezel."
- 3. Lay the system on its right side.
- 4. Remove the cover. See "Removing the Cover."
- 5. Ensure that the following components are properly installed:
  - Expansion cards
  - 1 Power supplies

  - 1 Drive-carrier connections to the SCSI backplane board, if applicable
- 6. Ensure that all cables are properly connected.
- 7. Replace the cover. See "Replacing the Cover."
- 8. Stand the system upright.
- 9. Install the bezel. See "Installing the Bezel."
- 10. Run the system board tests in the system diagnostics. See "Running System Diagnostics."

# **Troubleshooting the System Battery**

#### Problem

- System message indicates a problem with the battery.
- 1 System Setup program loses system configuration information.
- 1 System date and time do not remain current.

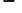

MOTE: If the system is turned off for long periods of time (for weeks or months), the NVRAM may lose its system configuration information. This situation is caused by a defective battery

#### Action

- 1. Re-enter the time and date through the System Setup program. See "Using the System Setup Program" in your User's Guide.
- 2. Turn off the system and disconnect it from the electrical outlet for at least one hour.
- 3. Reconnect the system to the electrical outlet and turn on the system.
- 4. Enter the System Setup program.

If the date and time are not correct in the System Setup program, replace the battery. See "System Battery" in "Installing System Options."

If the problem is not resolved by replacing the battery, see "Getting Help."

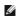

**NOTE:** Some software may cause the system time to speed up or slow down. If the system seems to operate normally except for the time kept in the System Setup program, the problem may be caused by software rather than by a defective battery.

# **Troubleshooting the Power Supply**

## Problem

- 1 Power indicator on the front panel does not light.
- 1 No power to the system.

#### Action

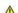

CAUTION: See your System Information Guide for complete information about safety precautions, working inside the computer, and protecting against electrostatic discharge.

- 1. Run the appropriate online diagnostic test. See "Using Server Administrator Diagnostics" in "Running System Diagnostics."
- 2. Turn off the system and attached peripherals, and disconnect the system from the electrical outlet.
- 3. Remove the bezel. See "Removing the Bezel."
- 4. Lay the system on its right side.
- 5. Remove the cover. See "Removing the Cover."
- 6. Ensure that the power cables are properly connected to the power connectors on the system board and backplane.

To identify the system board connectors, see Figure A-3.

- 7. Replace the cover. See "Replacing the Cover."
- 8. Stand the system upright.

- 9. Install the bezel. See "Installing the Bezel."
- 10. Reconnect the system to its electrical outlet and turn the system on, including any attached peripherals.

If the problem persists, see "Getting Help."

# **Troubleshooting System Cooling Problems**

#### Problem

- 1 Cooling fan is not operating properly.
- 1 Systems management software issues a fan-related error message.

#### Action

Ensure that none of the following conditions exist:

- 1 Ambient temperature is too high.
- 1 Front and back external airflow is obstructed.
- 1 Cables inside the system obstruct airflow.
- 1 An individual cooling fan has failed. See "Troubleshooting a Fan."

## Troubleshooting a Fan

#### Problem

1 Systems management software issues a fan-related error message.

## Action

CAUTION: See your System Information Guide for complete information about safety precautions, working inside the computer, and protecting against electrostatic discharge.

- 1. Run the appropriate online diagnostic test. See "Using Server Administrator Diagnostics" in "Running System Diagnostics."
- 2. Turn off the system and attached peripherals, and disconnect the system from the electrical outlet.
- 3. Remove the bezel. See "Removing the Bezel."
- 4. Lay the system on its right side.
- 5. Remove the cover. See "Removing the Cover."
- 6. Ensure that the fan cables are properly connected to the fan connectors on the system board.

To identify the system board connectors, see Figure A-3.

- 7. Replace the cover. See "Replacing the Cover."
- 8. Stand the system upright.
- 9. Install the bezel. See "Installing the Bezel."
- 10. Reconnect the system to its electrical outlet and turn the system on, including any attached peripherals.

If the problem persists, replace the faulty fan. See "System Fans" in "Installing System Options."

If the problem is not resolved after a replacement fan is installed, see "Getting Help."

# **Troubleshooting System Memory**

#### **Problem**

- 1 Faulty memory module.
- 1 Faulty system board.

#### Action

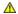

CAUTION: See your System Information Guide for complete information about safety precautions, working inside the computer, and protecting against electrostatic discharge.

- 1. Run the appropriate online diagnostic test. See "<u>Using Server Administrator Diagnostics</u>" in "Running System Diagnostics."
- 2. Turn on the system and attached peripherals.

If an error message does not appear, continue to the next step.

If an error message appears, go to step 15.

3. Enter the System Setup Program and check the system memory setting. See "Using the System Setup Program" in your User's Guide.

If the amount of memory installed matches the system memory setting, go to step 18.

- 4. Turn off the system and attached peripherals, and disconnect the system from the electrical outlet.
- 5. Remove the bezel. See "Removing the Bezel."
- 6. Lay the system on its right side.
- 7. Remove the cover. See "Removing the Cover."
- 8. Remove the cooling shroud. See "Removing the Cooling Shroud" in "Installing System Options."
- Reseat the memory modules in their sockets. See "Installing Memory Modules" in "Installing System Options."
- 10. Install the cooling shroud. See "Installing the Cooling Shroud" in "Installing System Options."
- 11. Replace the cover. See "Replacing the Cover."
- 12. Stand the system upright.
- 13. Install the bezel. See "Installing the Bezel."
- 14. Reconnect the system to its electrical outlet, and turn on the system and attached peripherals.
- 15. Enter the System Setup program and check the system memory setting. See "Using the System Setup Program" in your User's Guide.

If the amount of memory installed does not match the system memory setting, then perform the following steps:

- a. Turn off the system and attached peripherals, and disconnect the system from its electrical outlet.
- b. Remove the bezel. See "Removing the Bezel."
- c. Lay the system on its right side.
- d. Remove the cover. See "Removing the Cover."
- e. Remove the cooling shroud. See "Removing the Cooling Shroud" in "Installing System Options."

NOTE: Several configurations for memory modules exist; see "Memory Module Installation Guidelines" in "Installing System Options."

- f. Swap the memory module in socket 1 with another of the same capacity. See "Installing Memory Modules" in "Installing System Options."
- g. Install the cooling shroud. See "Installing the Cooling Shroud" in "Installing System Options."
- h. Replace the cover. See "Replacing the Cover."
- i. Stand the system upright.
- j. Install the bezel. See "Installing the Bezel."

- 16. Reconnect the system to its electrical outlet, and turn on the system and attached peripherals.
- 17. As the system boots, observe the monitor screen and the indicators on the keyboard
- 18. If an error message still appears, perform step 15 through step 17 for each additional error message.

If the problem persists, see "Getting Help."

19. Run the system memory test in the system diagnostics. See "Running System Diagnostics."

If the test fails, see "Getting Help."

# Troubleshooting a Diskette Drive

#### Problem

1 Error message indicates a diskette-drive problem

#### Action

- 1. Enter the System Setup program and verify that the diskette drive is configured correctly. See "Using the System Setup Program" in the User's Guide.
- 2. Run the appropriate online diagnostic test. See "<u>Using Server Administrator Diagnostics</u>" in "Running System Diagnostics."

CAUTION: See your System Information Guide for complete information about safety precautions, working inside the computer, and protecting against electrostatic discharge.

- 3. Turn off the system and attached peripherals, and disconnect the system from the electrical outlet.
- 4. Remove the bezel. See "Removing the Bezel."
- 5. Lay the system on its right side.
- 6. Remove the cover. See "Removing the Cover."
- Ensure that the diskette drive interface cable is securely connected to the diskette drive and the system board. To identify the connectors, see
- 8. Ensure that a power cable is properly connected to the drive.
- 9. Replace the cover. See "Replacing the Cover."
- 10. Stand the system upright.
- 11. Install the bezel. See "Installing the Bezel."
- 12. Reconnect the system to the electrical outlet, and turn on the system and attached peripherals.
- 13. Run the diskette drive tests to see whether the diskette drive works correctly.

If the tests fail, continue to the next step.

- 14. Turn off the system and attached peripherals, and disconnect the system from its electrical outlet.
- 15. Remove the bezel. See "Removing the Bezel."
- 16. Lay the system on its right side.
- 17. Remove the cover. See "Removing the Cover."
- Remove all expansion cards installed in the system. See "Removing an Expansion Card" in "Installing System Options." 18.
- 19. Replace the cover. See "Replacing the Cover."
- 20. Stand the system upright.
- 21. Install the bezel. See "Installing the Bezel."
- 22. Reconnect the system to the electrical outlet, and turn on the system and attached peripherals.
- 23. Run the diskette drive tests to see whether the diskette drive works correctly.

If the tests run successfully, an expansion card may be conflicting with the diskette drive logic, or an expansion card may be faulty. Continue to the next

If the tests fail, see "Getting Help."

- 24. Turn off the system and attached peripherals, and disconnect the system from the electrical outlet.
- 25. Remove the bezel. See "Removing the Bezel."
- 26. Lay the system on its right side.
- 27. Remove the cover. See "Removing the Cover."
- 28. Reinstall one of the expansion cards you removed in step 18. See "Installing an Expansion Card" in "Installing System Options."
- 29. Replace the cover. See "Replacing the Cover."
- 30. Stand the system upright.
- 31. Install the bezel. See "Installing the Bezel."
- 32. Reconnect the system to the electrical outlet, and turn on the system and attached peripherals.
- 33. Run the diskette drive tests to see whether the diskette drive works correctly.
- 34. Repeat step 24 through step 33 until all expansion cards are reinstalled or one of the expansion cards causes the tests to fail.

If the problem is not resolved, see "Getting Help."

# Troubleshooting a CD, DVD, or CD-RW/DVD Drive

#### Problem

- 1 System cannot read data from the disc in the drive.
- 1 The drive indicator does not blink during boot.

## Action

- 1. Try using a different disc that you know works properly.
- 2. Enter the System Setup program and ensure that the drive's controller is enabled. See "Using the System Setup Program" in the User's Guide.
- 3. Run the appropriate online diagnostic test. See "Using Server Administrator Diagnostics." in "Running System Diagnostics."

CAUTION: See your System Information Guide for complete information about safety precautions, working inside the computer, and protecting against electrostatic discharge.

- 4. Turn off the system and attached peripherals, and disconnect the system from the electrical outlet.
- 5. Remove the bezel. See "Removing the Bezel."
- 6. Lay the system on its right side.
- 7. Remove the cover. See "Removing the Cover."
- 8. Ensure that the interface cable is securely connected to the drive and to the controller.
- 9. Ensure that a power cable is properly connected to the drive.
- 10. Replace the cover. See "Replacing the Cover."
- 11. Stand the system upright.
- 12. Install the bezel. See "Installing the Bezel."
- 13. Reconnect the system to the electrical outlet, and turn on the system and attached peripherals.
- 14. Run the IDE device tests in the system diagnostics to determine whether the drive works correctly.
- 15. If the problem is not resolved, see "Getting Help."

# **Troubleshooting SCSI Hard Drives**

# Troubleshooting a Hot-Plug SCSI Hard Drive

#### Problem

- 1 Device driver error.
- 1 Hard drive not recognized by the system.

#### Action

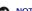

NOTICE: This procedure can destroy data stored on the hard drive. Before you continue, back up all files on the hard drive.

1. Run the appropriate online diagnostic test. See "Using Server Administrator Diagnostics" in "Running System Diagnostics."

If the test fails, continue to the next step.

2. Run the SCSI controllers test and the hard drive tests in the system diagnostics. See "Running System Diagnostics."

For information about testing the controller, see the RAID controller's documentation.

If the tests fail, continue to the next step.

3. Restart the system and enter the RAID configuration utility.

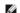

NOTE: To enter the utility, press <Ctrl><h>, <Ctrl><a>, or <Ctrl><m>, depending on the utility. See the documentation supplied with the controller for information about the configuration utility.

- 4. Ensure that the primary SCSI channel is enabled, and restart the system.
- 5. Verify that the device drivers are installed and configured correctly. See the operating system documentation.
- 6. Remove the bezel. See "Removing the Bezel."
- If your hard drive is not configured in a RAID array, remove the hard drive and install it in another drive bay. See "Hot-Plug SCSI Hard Drives" in

If your hard drive is configured in a RAID array with four hard drives, install a new hard drive.

If your hard drive is configured in a RAID array with up to three hard drives, remove the hard drive and install the drive in an empty drive bay.

- 8. Install the bezel. See "Installing the Bezel." 9. If the system recognizes the hard drive, reinstall the hard drive in the original bay. See "Hot-Plug SCSI Hard Drives" in "Installing Drives."

NOTICE: Do not swap the hard drives in a four hard-drive RAID configuration. Doing so may corrupt the data on both hard drives.

If the hard drive functions properly in the original bay, the drive carrier could have intermittent problems. Replace the drive carrier. See "Hot-Plug SCSI Hard Drives" in "Installing Drives.

If the problem persists, the SCSI backplane board has a defective connector. See "Getting Help."

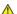

AUTION: See your System Information Guide for complete information about safety precautions, working inside the computer, and protecting against electrostatic discharge.

- 10. Check the SCSI cable connections inside the system:
  - a. Turn off the system, including any attached peripherals, and disconnect the system from the electrical outlet.
  - b. Remove the bezel. See "Removing the Bezel."
  - c. Lay the system on its right side.
  - d. Remove the cover. See "Removing the Cover."

- e. Verify that the SCSI cable is securely connected to the RAID controller card.
- f. Replace the cover. See "Replacing the Cover."
- g. Stand the system upright.
- h. Install the bezel. See "Installing the Bezel."
- 11. Format and partition the hard drive. See the operating system documentation.
- 12. If possible, restore the files to the drive.

If the problem persists, see "Getting Help."

# Troubleshooting a Cabled SCSI Hard Drive

#### Problem

- 1 Device driver error.
- 1 Hard drive not recognized by the system.

#### Action

NOTICE: This procedure can destroy data stored on the hard drive. Before you continue, back up all files on the hard drive.

1. Run the appropriate online diagnostic test. See "Using Server Administrator Diagnostics" in "Running System Diagnostics."

If the test fails, continue to the next step.

2. Run the SCSI controllers test and the hard drive tests in the system diagnostics. See "Running System Diagnostics."

For information about testing the controller, see the SCSI or RAID controller card's documentation.

If the tests fail, continue to the next step.

- 3. Restart the system and enter the configuration utility.
  - NOTE: To enter the utility, press <Ctrl><h>, <Ctrl><a>, or <Ctrl><m>, depending on the utility. See the documentation supplied with the controller for information about the configuration utility.
- 4. Ensure that the primary SCSI channel is enabled, and restart the system. See the controller card's documentation.
- 5. Ensure that the required device drivers are installed and configured correctly. See the Dell OpenManage Server Assistant CD.
- CAUTION: See your System Information Guide for complete information about safety precautions, working inside the computer, and protecting against electrostatic discharge.
- 6. Turn off the system and attached peripherals, and disconnect the system from the electrical outlet.
- 7. Remove the bezel. See "Removing the Bezel."
- 8. Lay the system on its right side.
- 9. Remove the cover. See "Removing the Cover."
- 10. Ensure that the hard-drive interface cable is properly connected between the drive and the controller card. See the controller card's documentation.
- 11. If the hard drive is the boot drive, ensure that the drive is configured and connected properly. See "Configuring the Boot Drive" in "Installing Drives."
- 12. Ensure that a power cable is properly connected to the drive.
- 13. Ensure that the controller card is installed correctly.
- 14. Ensure that the hard drive is configured with a unique SCSI ID number and that the drive is terminated or not terminated as appropriate. See the documentation for the hard drive.
- 15. Install the cover. See "Replacing the Cover."
- 16. Stand the system upright.

- 17. Install the bezel. See "Installing the Bezel."
- 18. Reconnect the system to the electrical outlet, and turn on the system and attached peripherals.
- 19. Format and partition the hard drive. See the operating system documentation.
- 20. If possible, restore the files to the drive.

If the problem persists, see "Getting Help."

# **Troubleshooting SATA Hard Drives**

# Troubleshooting a SATA Hard Drive Connected to the Integrated Drive Controller

#### Problem

- 1 Faulty hard drive.
- 1 Damaged or improperly connected hard-drive cables.

#### Action

- NOTICE: This troubleshooting procedure can destroy data stored on the hard drive. Before you proceed, back up all files on the hard drive.
- NOTE: If the SATA hard drive is used in a RAID configuration, see "Troubleshooting a SATA Hard Drive in a RAID Configuration (When Available)."
- 1. Run the appropriate online diagnostic test. See "<u>Using Server Administrator Diagnostics</u>" in "Running System Diagnostics."

If the test fails, continue to the next step.

- 2. Enter the System Setup program and verify that the system is configured correctly. See "Using the System Setup Program" in your User's Guide.
- 3. Run the hard drive and SATA devices tests in the system diagnostics. See "Running System Diagnostics."

If the tests fail, continue to the next step.

CAUTION: See your System Information Guide for complete information about safety precautions, working inside the computer, and protecting against electrostatic discharge.

- 4. Turn off the system and attached peripherals, and disconnect the system from the electrical outlet.
- 5. Remove the bezel. See "Removing the Bezel."
- 6. Stand the system upright.
- 7. Remove the cover. See "Removing the Cover."
- 8. Ensure that the hard-drive interface cable is properly connected to the drive and to the appropriate SATA port connector on the system board.

To identify the SATA port connectors, see  $\underline{\text{Figure A-3}}$ .

- 9. If the hard drive is the boot drive, ensure that the drive is configured and connected properly. See "Configuring the Boot Drive" in "Installing Drives."
- 10. Ensure that the power cable is properly connected to the drive.
- 11. Replace the cover. See "Replacing the Cover."
- 12. Stand the system upright.
- 13. Install the bezel. See "Installing the Bezel."
- 14. Reconnect the system to the electrical outlet, and turn on the system and attached peripherals
- 15. Format and partition the hard drive. See the operating system documentation.
- 16. If possible, restore the files to the drive.

## Troubleshooting a SATA Hard Drive in a RAID Configuration (When Available)

#### Problem

- Device driver error.
- 1 Damaged or improperly connected hard-drive cables.

#### Action

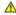

AUTION: See your System Information Guide for complete information about safety precautions, working inside the computer, and protecting against electrostatic discharge

NOTICE: This troubleshooting procedure can destroy data stored on the hard drive. Before you proceed, back up all files on the hard drive.

1. Run the appropriate online diagnostic test. See "Using Server Administrator Diagnostics" in "Running System Diagnostics."

If the test fails, continue to the next step.

- 2. Restart your system and enter the RAID configuration utility. See the RAID controller card's documentation.
- 3. Ensure that the required device drivers are installed and are configured correctly. See the Dell OpenManage Server Assistant CD and the RAID controller
- 4. Turn off the system and attached peripherals, and disconnect the system from the electrical outlet.
- 5. Remove the bezel. See "Removing the Bezel."
- 6. Lay the system on its right side.
- Remove the cover. See "Removing the Cover."
- 8. Ensure that the hard-drive interface cable is properly connected to the drive and to the controller card. See the card's documentation.
- 9. Ensure that the RAID controller card is installed correctly. See "Expansion Cards" in "Installing System Options."
- 10. If the hard drive is the boot drive, ensure that the drive is configured and connected properly. See "Configuring the Boot Drive" in "Installing Drives."
- 11. Ensure that the power cable is properly connected to the drive.
- 12. Replace the cover. See "Replacing the Cover."
- 13. Stand the system upright.
- 14. Install the bezel. See "Installing the Bezel."
- 15. Reconnect the system to the electrical outlet, and turn on the system and attached peripherals
- 16. Format and partition the hard drive. See the operating system documentation.
- 17. If possible, restore the files to the drive.

If the problem persists, see "Getting Help."

# **Troubleshooting Expansion Cards**

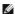

NOTE: When troubleshooting an expansion card, see the documentation for your operating system and the expansion card.

#### Problem

- 1 Error message indicates a problem with an expansion card.
- 1 Expansion card performs incorrectly or not at all.

#### Action

- 1. Run the appropriate online diagnostic test. See "<u>Using Server Administrator Diagnostics</u>" in "Running System Diagnostics."
- 2. Turn off the system and attached peripherals, and disconnect the system from the electrical outlet.
- 3. Remove the bezel. See "Removing the Bezel."
- 4. Lay the system on its right side.

# CAUTION: See your System Information Guide for complete information about safety precautions, working inside the computer, and protecting against electrostatic discharge.

- 5. Remove the cover. See "Removing the Cover."
- 6. Ensure that each expansion card is firmly seated in its connector. See "Installing an Expansion Card" in "Installing System Options."
- 7. Replace the cover. See "Replacing the Cover."
- 8. Stand the system upright.
- 9. Install the bezel. See "Installing the Bezel."
- 10. Reconnect the system to the electrical outlet, and turn on the system and attached peripherals.
- 11. Run the appropriate tests in the system diagnostics. See "Running System Diagnostics."

If the problem persists, go to the next step.

- 12. Turn off the system and attached peripherals, and disconnect the system from the electrical outlet.
- 13. Remove the bezel. See "Removing the Bezel."
- 14. Lay the system on its right side.
- 15. Remove the cover. See "Removing the Cover."
- 16. Remove all expansion cards installed in the system. See "Removing an Expansion Card" in "Installing System Options."
- 17. Replace the cover. See "Replacing the Cover."
- 18. Stand the system upright.
- 19. Install the bezel. See "Installing the Bezel."
- 20. Reconnect the system to the electrical outlet, and turn on the system and attached peripherals.
- 21. Run Quick Tests in the system diagnostics.

If the tests fail, see "Getting Help."

- 22. For each expansion card you removed in step 16, perform the following steps:
  - a. Turn off the system and attached peripherals, and disconnect the system from the electrical outlet.
  - b. Remove the bezel. See "Removing the Bezel."
  - c. Lay the system on its right side.
  - d. Remove the cover. See "Removing the Cover."
  - e. Reinstall one of the expansion cards.
  - f. Replace the cover. See " $\underbrace{\text{Replacing the Cover.}}$ "
  - g. Stand the system upright.
  - h. Install the bezel. See "Installing the Bezel."
  - i. Run the appropriate tests in the system diagnostics.

If the tests fail, see "Getting Help."

If you reinstall all of the expansion cards and the tests fail, see "Getting Help."

# **Troubleshooting the Processor**

- 1 Error message indicates a processor problem.
- 1 A heat sink is not installed for the processor.

#### Action

CAUTION: See your System Information Guide for complete information about safety precautions, working inside the computer, and protecting against electrostatic discharge.

1. Ensure that you are running the latest BIOS version.

You can download the latest BIOS version from the Dell Support website at support.dell.com.

- 2. Run the appropriate online diagnostics test. See "<u>Using Server Administrator Diagnostics</u>" in "Running System Diagnostics."
- 3. Turn off the system and attached peripherals, and disconnect the system from the electrical outlet.
- 4. Remove the bezel. See "Removing the Bezel."
- 5. Lay the system on its right side.
- 6. Remove the cover. See "Removing the Cover."
- 7. Remove the cooling shroud. See "Removing the Cooling Shroud" in "Installing System Options."
- 8. Ensure that the processor and heat sink are properly installed. See "Replacing the Processor" in "Installing System Options."
- 9. Install the cooling shroud. See "Installing the Cooling Shroud" in "Installing System Options."
- 10. Install the cover. See "Replacing the Cover."
- 11. Stand the system upright.
- 12. Install the bezel. See "Installing the Bezel."
- 13. Reconnect the system to the electrical outlet, and turn on the system and attached peripherals.
- 14. Run Quick Tests in the system diagnostics. See "Running System Diagnostics."

If the tests fail or the problem persists, see "Getting Help."

Back to Contents Page

Installing System Options

Dell™ PowerEdge™ 700 Systems Installation and Troubleshooting Guide

- Cooling Shroud
- System Fans
- Memory Modules
- Processor
- Expansion Cards
- System Battery

This section describes how to remove and install the following components:

- 1 Cooling shroud
- System fans
- 1 Memory modules
- 1 Processor
- 1 Expansion cards
- System battery

# **Cooling Shroud**

The cooling shroud provides cooling for the processor and heat sink.

# Removing the Cooling Shroud

CAUTION: See your System Information Guide for complete information about safety precautions working inside the computer and protecting against electrostatic discharge.

- 1. Turn off the system, including any attached peripherals, and disconnect the system from the electrical outlet.
- 2. Remove the bezel. See "Removing the Bezel" in "Troubleshooting Your System."
- 3. Lay the system on its right side.
- 4. Remove the cover. See "Removing the Cover" in "Troubleshooting Your System."
- 5. Disconnect the power cables and hard-drive interface cable connectors from the SCSI backplane (if applicable) or hard drives.
- 6. Press the shroud release tab on the back panel toward the top of the system. See Figure 6-1.
- 7. Gently lift the cooling shroud away from the system board.

Figure 6-1. Removing the Cooling Shroud

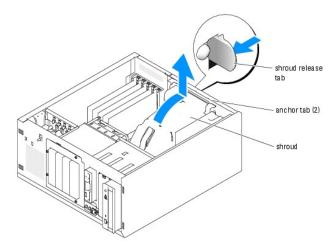

# **Installing the Cooling Shroud**

- 1. Ensure that no tools or loose parts are left inside the system.
- 2. Align the anchor tabs on the cooling shroud with the holes in the system chassis.
- 3. Reposition the SCSI and power cables so they do not obstruct the DIMMs and interfere with installing the cooling shroud.
- 4. Gently lower the cooling shroud until the shroud release tab on the back panel snaps into place.
- 5. Reconnect the power cable(s) to the SCSI backplane (if applicable) or the hard drive(s).

# **System Fans**

The system includes the following cooling fans:

- 1 Front system fan
- Back system fan

# Removing the Front System Fan

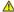

CAUTION: See your *System Information Guide* for complete information about safety precautions working inside the computer and protecting against electrostatic discharge.

Figure 6-2 illustrates the front system fan inside the system and the fan cable routing hole in the expansion-card guide bracket.

- 1. Turn off the system, including any attached peripherals, and disconnect the system from the electrical outlet.
- 2. Remove the bezel. See "Removing the Bezel" in "Troubleshooting Your System."
- 3. Lay the system on its right side.
- 4. Remove the cover. See "Removing the Cover" in "Troubleshooting Your System."
- 5. Disconnect the fan cable from the FRONT\_FAN connector on the system board.

To identify system board connectors, see Figure A-3.

6. Press the release tabs on the top of the fan assembly and lift the fan assembly away from the system until the fan cable and connector are clear of the routing hole in the expansion-card guide bracket. See Figure 6-2.

Figure 6-2. Removing and Replacing the Front System Fan

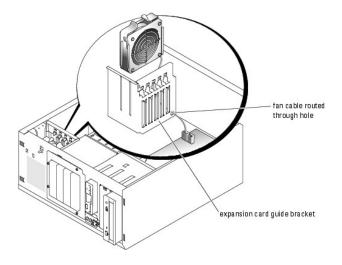

# Installing the Front System Fan

CAUTION: See your System Information Guide for complete information about safety precautions working inside the computer and protecting against electrostatic discharge.

- 1. Insert the fan cable connector into the routing hole in the expansion-card guide bracket. See Figure 6-2.
- 2. Align the fan assembly with the slots in the chassis and gently lower the assembly into the chassis. See Figure 6-3.
- 3. Pull the fan cable through the routing hole in the expansion-card guide bracket. See Figure 6-2.
- 4. Connect the fan cable connector to the FRONT\_FAN connector on the system board.

To identify system board connectors, see <u>Figure A-3</u>.

- 5. Install the cover. See "Replacing the Cover" in "Troubleshooting Your System."
- 6. Stand the system upright.
- 7. Install the bezel. See "Installing the Bezel" in "Troubleshooting Your System."

Reconnect the system to its electrical outlet and turn the system on, including any attached peripherals.

Figure 6-3. Removing and Replacing the Front System Fan

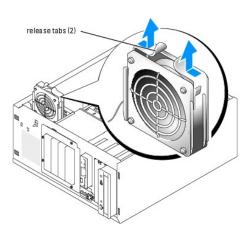

Removing the Back System Fan

A CAUTION: See your *System Information Guide* for complete information about safety precautions working inside the computer and protecting against electrostatic discharge.

- 1. Turn off the system, including any attached peripherals, and disconnect the system from the electrical outlet.
- 2. Remove the bezel. See "Removing the Bezel" in "Troubleshooting Your System."
- 3. Lay the system on its right side.
- 4. Remove the cover. See "Removing the Cover" in "Troubleshooting Your System."
- 5. Remove the cooling shroud. See "Removing the Cooling Shroud."
- 6. Disconnect the fan cable from the BACK\_FAN connector on the system board. To identify system board connectors, see Figure A-3.
- 7. Pull the release tab on the fan assembly away from the back panel and slide the fan assembly about 0.63 cm (0.25 inch) toward the expansion-card slots. See Figure 6-4.
- 8. Pull the fan assembly forward and lift the assembly out of the system. See Figure 6-4.

Figure 6-4. Removing the Back System Fan

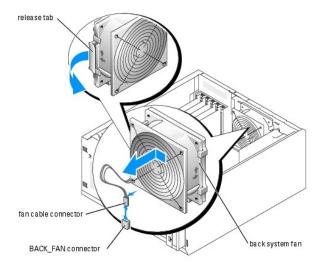

# Installing the Back System Fan

CAUTION: See your System Information Guide for complete information about safety precautions working inside the computer and protecting against electrostatic discharge.

- 1. Align the tabs on the fan bracket with the mounting holes in the back panel and slide the fan assembly toward the power supply about 0.63 cm (0.25 inch) until the fan bracket release tab snaps into place. See Figure 6-4.
- 2. Connect the fan cable to the BACK\_FAN connector on the system board.

To identify system board connectors, see Figure A-3.

- 3. Install the cooling shroud. See "Installing the Cooling Shroud."
- 4. Install the cover. See "Replacing the Cover" in "Troubleshooting Your System."
- 5. Stand the system upright.
- 6. Install the bezel. See "Installing the Bezel" in "Troubleshooting Your System."
- 7. Reconnect the system to its electrical outlet and turn the system on, including any attached peripherals.

# **Memory Modules**

The four memory module connectors on the system board can accommodate up to 4 GB of memory by installing combinations of 256-MB, 512-MB, and 1-GB unbuffered DDR-400 SDRAM modules. You can purchase memory upgrade kits as needed.

## **Memory Module Installation Guidelines**

The memory module sockets are arranged in banks (1 and 2) on two channels (A and B). Unless only one 256-MB memory module is installed, the modules must be installed in identical pairs. For example, if you are installing 512-MB of total system memory, sockets DIMM1\_A and DIMM1\_B (bank 1) must contain 256-MB memory modules

Starting with the connector closest to the processor, the memory module sockets are labeled "DIMM1\_A" through "DIMM2\_B" (see Figure A-3). When installing the memory modules, use the following guidelines:

- 1 Use only DDR-400 memory modules.
- 1 If you are installing one 256-MB memory module, install the module in the DIMM1\_A socket.
- 1 If you are installing 512-MB or more of total memory, install identical memory modules in a bank.

The memory module banks are identified as follows:

- o Bank 1: DIMM1 A and DIMM1 B
- o Bank 2: DIMM2\_A and DIMM2\_B
- 1 Unless only one 256-MB memory module is installed, bank 1 must contain two identical memory modules. However, you can configure bank 1 and bank 2 with different size memory modules.
- Installing three memory modules is not supported
- 1 Install memory modules in bank 1 (DIMM1\_x) before installing memory modules in bank 2 (DIMM2\_x).

Table 6-1 lists the supported memory module configurations for the system.

Table 6-1. Supported Memory Module Configurations

| Total Memory | DIMM1_A | DIMM2_A | DIMM1_B | DIMM2_B |
|--------------|---------|---------|---------|---------|
| 256 MB       | 256 MB  | None    | None    | None    |
| 512 MB       | 256 MB  | None    | 256 MB  | None    |
| 1 GB         | 256 MB  | 256 MB  | 256 MB  | 256 MB  |
| 1 GB         | 512 MB  | None    | 512 MB  | None    |
| 1.5 GB       | 512 MB  | 256 MB  | 512 MB  | 256 MB  |
| 2 GB         | 512 MB  | 512 MB  | 512 MB  | 512 MB  |
| 2 GB         | 1 GB    | None    | 1 GB    | None    |
| 3 GB         | 1 GB    | 512 MB  | 1 GB    | 512 MB  |
| 4 GB         | 1 GB    | 1 GB    | 1 GB    | 1 GB    |

## Performing a Memory Upgrade

CAUTION: See your System Information Guide for complete information about safety precautions working inside the computer and protecting against electrostatic discharge.

- 1. Turn off the system, including any attached peripherals, and disconnect the system from the electrical outlet.
- 2. Remove the bezel. See "Removing the Bezel" in "Troubleshooting Your System."
- 3. Lay the system on its right side.
- 4. Remove the cover. See "Removing the Cover" in "Troubleshooting Your System."
- 5. Remove the cooling shroud. See "Removing the Cooling Shroud."
- 6. Install or remove memory modules as necessary to reach the desired memory total. See "Installing Memory Modules" and "Removing Memory Modules."

See Figure A-3 to locate the memory module connectors.

- 7. Install the cooling shroud. See "Installing the Cooling Shroud."
- 8. Install the cover. See "Replacing the Cover" in "Troubleshooting Your System."

- 9. Stand the system upright.
- 10. Install the bezel. See "Installing the Bezel" in "Troubleshooting Your System."
- 11. Reconnect the system to its electrical outlet and turn the system on, including any attached peripherals.

After the system completes the POST routine, it runs a memory test.

If you installed new memory modules, the system detects the total amount of system memory and compares this value with the system configuration information, which is stored in NVRAM.

If you install a new memory module that does not modify the total system memory, the monitor does not display a memory message.

If you install a new memory module that increases the total system memory, the monitor displays the following message:

The amount of system memory has changed.

If the new memory module decreases the total system memory, the monitor displays the following message

The amount of system memory has changed.

Press <Fl> to continue; <F2> to enter System Setup

12. Press <F2> to enter the System Setup program, and check the System Memory setting.

The system should have already changed the value in the System Memory setting to reflect the newly installed memory.

- 13. If the System Memory value is incorrect, one or more of the memory modules may not be installed properly. Repeat step 1 through step 12, ensuring that the memory modules are firmly seated in their connectors.
- 14. Run the system memory test in the system diagnostics.

# **Installing Memory Modules**

CAUTION: See your System Information Guide for complete information about safety precautions working inside the computer and protecting against electrostatic discharge.

- 1. Turn off the system, including any attached peripherals, and disconnect the system from the electrical outlet.
- 2. Remove the bezel. See "Removing the Bezel" in "Troubleshooting Your System."
- 3. Lay the system on its right side.
- 4. Remove the cover. See "Removing the Cover" in "Troubleshooting Your System."
- 5. Remove the cooling shroud. See "Removing the Cooling Shroud."
- 6. Locate the memory module connectors in which you will install a memory module. See Figure A-3.
- 7. Press down and outward on the memory module ejectors, as shown in Figure 6-5, to allow the memory module to be inserted into the connector

## Figure 6-5. Removing and Installing a Memory Module

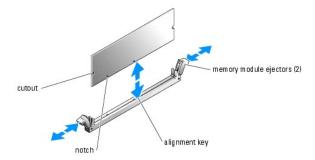

8. Align the memory module's edge connector with the alignment key, and insert the memory module in the connector. See Figure 6-5.

The memory module connector has an alignment key that allows the memory module to be installed in the connector in only one way.

9. Press down on the memory module with your thumbs while pulling up on the ejectors with your index fingers to lock the memory module into the connector. See Figure 6-5.

When the memory module is properly seated in the connector, the memory module ejectors should align with the ejectors on the other connectors with memory modules installed.

- 10. Repeat step 6 through step 9 of this procedure to install the remaining memory modules.
- 11. Install the cooling shroud. See "Installing the Cooling Shroud."
- 12. Install the cover. See "Replacing the Cover" in "Troubleshooting Your System."
- 13. Stand the system upright.
- 14. Install the bezel. See "Installing the Bezel" in "Troubleshooting Your System."
- 15. Perform step 11 through step 14 of the procedure in "Performing a Memory Upgrade."

# **Removing Memory Modules**

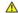

CAUTION: See your System Information Guide for complete information about safety precautions working inside the computer and protecting against electrostatic discharge.

- 1. Turn off the system, including any attached peripherals, and disconnect the system from the electrical outlet.
- 2. Remove the bezel. See "Removing the Bezel" in "Troubleshooting Your System."
- 3. Lay the system on its right side.
- 4. Remove the cover. See "Removing the Cover" in "Troubleshooting Your System."
- 5. Remove the cooling shroud. See "Removing the Cooling Shroud."
- 6. Locate the memory module connectors from which you will remove memory modules. See Figure A-3.
- 7. Press down and outward on the memory module connector ejectors until the memory module pops out of the connector. See Figure 6-5.
- 8. Repeat step 6 and step 7 of this procedure to remove any other memory modules.
- 9. Install the cooling shroud. See "Installing the Cooling Shroud."
- 10. Install the cover. See "Replacing the Cover" in "Troubleshooting Your System."
- 11. Stand the system upright.
- 12. Install the bezel. See "Installing the Bezel" in "Troubleshooting Your System."
- 13. Perform <a href="mailto:step 11">step 11</a> through <a href="mailto:step 14">step 14</a> of the procedure in "<a href="Performing a Memory Upgrade">Performing a Memory Upgrade</a>."

## **Processor**

To take advantage of future options in speed and functionality, you can upgrade the processor.

The processor and its associated cache memory are contained in a PGA package that is installed in a ZIF socket on the system board.

The following items are included in the processor upgrade kit:

- 1 A processor
- 1 A heat sink

# Replacing the Processor

CAUTION: See your System Information Guide for complete information about safety precautions working inside the computer and protecting against electrostatic discharge.

- 1. Turn off the system, including any attached peripherals, and disconnect the system from the electrical outlet.
- 2. Remove the bezel. See "Removing the Bezel" in "Troubleshooting Your System."
- 3. Lay the system on its right side.
- 4. Remove the cover. See "Removing the Cover" in "Troubleshooting Your System."
- 5. Remove the cooling shroud. See "Removing the Cooling Shroud."
- NOTICE: The processor and heat sink can become extremely hot. Allow sufficient time for the processor and heat sink to cool before handling.
- 6. Remove the heat sink. See Figure 6-6 and Figure 6-7.
  - NOTE: Remove the heat sink while the processor is still warm.
  - a. Remove one securing clip by pressing the tab on the clip until it clears the securing tab on the retention module, and then lift the clip up.
  - b. Repeat step a for the remaining securing clip.
  - c. Rotate the heat sink slightly and then lift the heat sink off the processor. Do not pry the processor off the heat sink.

Figure 6-6. Removing the Heat Sink (Low Profile)

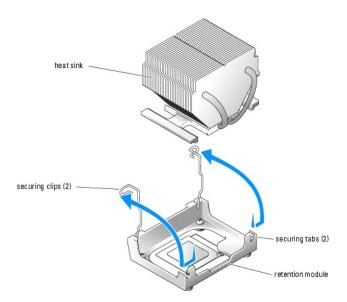

Figure 6-7. Removing the Heat Sink (High Profile)

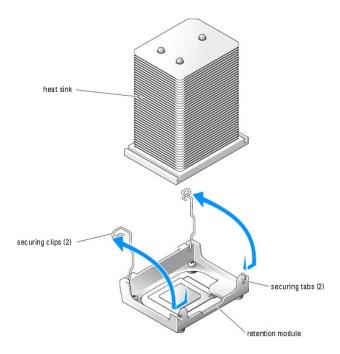

- 7. Pull the socket release lever upward to the fully open position. See Figure 6-8.
- NOTICE: Be careful not to bend any of the pins when removing the processor. Bending the pins can permanently damage the processor.
- 8. Lift the processor out of the socket and leave the release lever in the open position so that the socket is ready for the new processor. See Figure 6-8.

Figure 6-8. Replacing the Processor

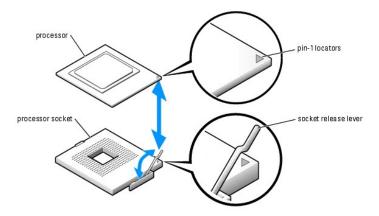

9. Unpack the new processor and heat sink.

If any of the pins on the processor appear bent, see "Getting Help" for instructions on obtaining technical assistance.

- 10. Ensure that the processor socket release lever is in the fully open position.
- 11. Align pin 1 on the processor (see Figure 6-8) with pin 1 on the processor socket.
  - NOTE: No force is needed to install the processor in the socket. When the processor is aligned correctly, it should drop into the socket.
- 12. Carefully install the processor in the socket and press it down lightly to seat it. See Figure 6-8.

- NOTICE: Positioning the processor incorrectly can permanently damage the processor and the system when you turn on the system. When placing the processor in the socket, be sure that all of the pins on the processor go into the corresponding holes. Be careful not to bend the pins.
- 13. When the processor is fully seated in the socket, rotate the socket release lever back down until it snaps into place, securing the processor in the socket
- NOTICE: Do not operate the system without the heat sink installed. The heat sink is required to maintain proper thermal conditions.
- 14. Remove the thermal grease protective cover from the new heat sink.

If you did not receive a new heat sink with the processor, see "Getting Help."

- NOTICE: If you are installing a heat sink with external cooling pipes, install the heat sink with the cooling pipes pointing towards the center of the system.
- 15. Lower the heat sink onto the processor. See Figure 6-6 and Figure 6-7.
- 16. Secure the heat sink to the retention module.
  - a. Gently press down on the heat sink and then press one securing clip to secure it.
  - b. Repeat step a for the remaining securing clip.
- 17. Ensure that the back fan connector is connected to the BACK\_FAN connector on the system board. See Figure 6-4 and Figure A-3.
- 18. Install the cooling shroud. See "Installing the Cooling Shroud.
- 19. Install the cover. See "Replacing the Cover" in "Troubleshooting Your System."
- 20. Stand the system upright.
- 21. Install the bezel. See "Installing the Bezel" in "Troubleshooting Your System."
- 22. Reconnect the system to its electrical outlet and turn the system on, including any attached peripherals.
- 23. Enter the System Setup program, and ensure that the processor options match the new system configuration. See "Using the System Setup Program" in your *User's Guide.*

As the system boots, it detects the presence of the new processor and automatically changes the system configuration information in the System Setup program. A message similar to the following appears:

One 2.3 GHz Processor, Processor Bus: 400 MHz, L2 cache 128 KB Advanced

- 24. Confirm that the top line of the system data area in the System Setup program correctly identifies the installed processor(s). See "Using the System Setup Program" in your *User's Guide*.
- 25. Exit the System Setup program.
- 26. Ensure that your system is running the latest BIOS version.

You can download the latest BIOS version from the Dell Support website located at support.dell.com

27. Run the system diagnostics to verify that the new processor is operating correctly.

See "Running the System Diagnostics" for information on running the diagnostics and troubleshooting any problems that may occur.

# **Expansion Cards**

The system supports up to five PCI expansion cards, which are installed in PCI slot connectors. Slots 1 and 2 supports PCI 32-bit, 33-MHz, 5.0-V expansion cards and slots 3, 4, and 5 support PCI-X 64-bit, 66-MHz, 3.3-V expansion cards. See <a href="Figure A-3">Figure A-3</a> to identify the expansion slots.

If you install a RAID controller card, it must be installed in slot 3, 4, or 5. If you install both a RAID controller card and an Ultra3 SCSI controller card, install the RAID controller card in PCI slot 5.

## **Installing an Expansion Card**

CAUTION: See your System Information Guide for complete information about safety precautions working inside the computer and protecting against electrostatic discharge.

1. Unpack the expansion card, and prepare it for installation.

For instructions, see the documentation that accompanied the card.

- 2. Turn off the system, including any attached peripherals, and disconnect the system from the electrical outlet.
- 3. Remove the bezel. See "Removing the Bezel" in "Troubleshooting Your System."
- 4. Lay the system on its right side.
- 5. Remove the cover. See "Removing the Cover" in "Troubleshooting Your System."
- Remove the filler bracket from the expansion slot.
- 7. Install the expansion card. See Figure 6-9.
  - a. Position the expansion card so that the card-edge connector aligns with the expansion- card connector on the system board.
  - b. Insert the card-edge connector firmly into the expansion-card connector until the card is fully seated.
  - c. Install the screw that secures the expansion-card bracket to the back panel.
- 8. Connect any cables that should be attached to the card.

See the documentation that accompanied the card for information about its cable connections

- 9. Install the cover. See "Replacing the Cover" in "Troubleshooting Your System."
- 10. Stand the system upright.
- 11. Install the bezel. See "Installing the Bezel" in "Troubleshooting Your System."
- 12. Reconnect the system to its electrical outlet and turn the system on, including any attached peripherals.
- 13. Install any device drivers required for the card as described in the documentation for the card.

Figure 6-9. Removing and Installing an Expansion Card

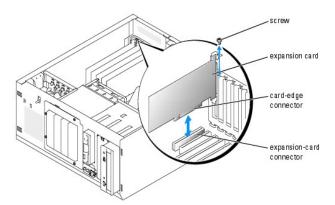

# Removing an Expansion Card

CAUTION: See your System Information Guide for complete information about safety precautions working inside the computer and protecting against electrostatic discharge.

- 1. Turn off the system, including any attached peripherals, and disconnect the system from the electrical outlet.
- 2. Remove the bezel. See "Removing the Bezel" in "Troubleshooting Your System."
- 3. Lay the system on its right side.
- 4. Remove the cover. See "Removing the Cover" in "Troubleshooting Your System."
- 5. Disconnect any cables attached to the card.
- 6. Remove the expansion card (see Figure 6-9):
  - a. Remove the screw that secures the expansion-card bracket to the back panel.

- b. Grasp the expansion card by its top corners, and carefully remove it from the expansion- card connector.
- NOTICE: You must install a filler bracket over an empty expansion slot to maintain Federal Communications Commission (FCC) certification of the system. The brackets also help keep dust and dirt out of the system and aid in proper cooling and airflow inside the system.
- 7. If you are removing the card permanently, install a metal filler bracket over the empty expansion slot opening and close the expansion-card latch.
- 8. Install the cover. See "Replacing the Cover" in "Troubleshooting Your System."
- 9. Stand the system upright.
- 10. Install the bezel. See "Installing the Bezel" in "Troubleshooting Your System."
- 11. Reconnect the system to its electrical outlet and turn the system on, including any attached peripherals.

# **System Battery**

The system battery is a 3.0-volt (V), coin-cell battery.

## Replacing the System Battery

CAUTION: See your System Information Guide for complete information about safety precautions working inside the computer and protecting against electrostatic discharge.

ACAUTION: There is a danger of a new battery exploding if it is incorrectly installed. Replace the battery only with the same or equivalent type recommended by the manufacturer. Discard used batteries according to the manufacturer's instructions. See your System Information Guide for additional information.

- 1. Turn off the system, including any attached peripherals, and disconnect the system from the electrical outlet.
- 2. Remove the bezel. See "Removing the Bezel" in "Troubleshooting Your System."
- 3. Lay the system on its right side.
- 4. Remove the cover. See "Removing the Cover" in "Troubleshooting Your System."
- 5. Remove the expansion card(s) in slot 1 and slot 2 (if applicable). See "Removing an Expansion Card."
- 6. Remove the system battery. See Figure 6-10.

See Figure A-3 to locate the system battery on the system board.

You can pry the system battery out of its connector with your fingers or with a blunt, nonconductive object such as a plastic screwdriver.

7. Install the new system battery with the side labeled "+" facing up. See Figure 6-10.

Figure 6-10. Replacing the System Battery

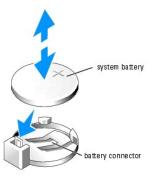

- 8. Install the expansion card(s) in slot 1 and slot 2 (if applicable). See "Installing an Expansion Card."
- 9. Replace the cover. See "Replacing the Cover" in "Troubleshooting Your System."

- 10. Stand the system upright.
- 11. Install the bezel. See "Installing the Bezel" in "Troubleshooting Your System."
- 12. Reconnect the system to its electrical outlet and turn the system on, including any attached peripherals.
- 13. Enter the System Setup program to confirm that the battery is operating properly. See "Using the System Setup Program" in your User's Guide.
- 14. Enter the correct time and date in the System Setup program's **Time** and **Date** fields.
- 15. Exit the System Setup program.
- 16. To test the newly installed battery, turn off the system and disconnect it from the electrical outlet for at least an hour.
- 17. After an hour, reconnect the system to its electrical outlet and turn it on.
- 18. Enter the System Setup program and if the time and date are still incorrect, see "Getting Help" for instructions on obtaining technical assistance.

Back to Contents Page

# **Installing Drives**

Dell™ PowerEdge™ 700 Systems Installation and Troubleshooting Guide

- Connecting Drives
- Front-Panel Drive Inserts
- Diskette Drive
- 5.25-Inch Drives
- Hard Drives
- Cabled SATA and SCSI Hard Drives
- Installing a RAID Controller Card

Your system supports the following drives:

- 1 Up to two externally accessible 5.25-inch drives (typically CD and tape backup drives). A CD drive is standard in the first external drive bay, and a tape backup device can be installed in the second external drive bay.
- 1 An externally accessible 3.5-inch diskette drive.
- 1 Up to four 1-inch SATA or SCSI hard drives.

# **Connecting Drives**

#### **Interface Cables**

Most interface connectors are keyed for correct insertion. Keying ensures that the pin-1 wire in the cable connects to pin 1 in the connectors on both ends. When you disconnect an interface cable, take care to grasp the cable connector, rather than the cable itself, to avoid stress on the cable.

# **Drive Cable Configurations**

Your system can accommodate many different drive configurations, each with specific cable requirements. <u>Table 7-1</u> shows the cable requirements for common drive configurations.

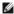

NOTE: Installing SATA and SCSI hard drives in the same system is not supported.

# Table 7-1. Drive Cable Configuration

| Drives Required Cable                                                             |                                                               | Cable Connections                                                                                        |  |
|-----------------------------------------------------------------------------------|---------------------------------------------------------------|----------------------------------------------------------------------------------------------------|--|
| IDE CD, DVD, and CD-RW/DVD drives, and IDE and SCSI tape drives (See Figure 7-4.) | 40-pin IDE 2-drop cable or SCSI 1-<br>drop cable (terminated) | IDE drive and primary IDE connector on system board or the SCSI tape device and the SCSI controller card |  |
| Up to two cabled SATA hard drives (See Figure 7- $\underline{Z}$ .)               | 7-pin SATA hard-drive cable (one cable per drive)             | SATA hard drives and SATA port connectors on the system board                                            |  |
| Three or four cabled SATA hard drives (See Figure 7-8.)                           | One SATA hard-drive cable assembly for up to four drives      | SATA hard drives and SATA RAID controller card (when available)                                          |  |
| Up to four hot-plug SCSI hard drives (See Figure 7-10.)                           | 38-cm (15-inch) 68-pin SCSI 1-drop cable (unterminated)       | SCSI backplane and the SCSI or RAID controller card                                                      |  |
| Up to four cabled (non-hot-plug) SCSI hard-drives (See Figure 7-9.)               | 94-cm (37-inch) SCSI 4-drop cable (terminated)                | SCSI hard drives and SCSI RAID controller or SCSI controller card                                        |  |

## **DC Power Cables**

Each drive must connect to a DC power cable from the system power supply. These power cables are used for the 3.5-inch diskette drive, 5.25-inch devices,

NOTICE: To avoid electrical damage to internal system components, install a cover connector on any unused connectors on hard-drive power cables.

## **Front-Panel Drive Inserts**

To help keep dust and dirt out of the system, a plastic insert in the bezel covers each empty external drive bay. Additionally, each empty external drive bay is covered by a metal insert in the chassis to maintain Federal Communications Commission (FCC) certification of the system.

Before you install a 5.25-inch drive in an empty external drive bay, you must first remove both front-panel drive inserts. If you remove a 5.25-inch drive permanently, you must install both inserts.

## Removing the Front-Panel Drive Inserts

CAUTION: See your System Information Guide for complete information about safety precautions working inside the computer and protecting against electrostatic discharge.

- 1. Turn off the system, including any attached peripherals, and disconnect the system from the electrical outlet.
- 2. Remove the bezel. See "Removing the Bezel" in "Troubleshooting Your System."
- 3. Remove the bezel drive insert (see Figure 7-1):
  - a. From inside the bezel, press the center of the insert outward with your thumbs to loosen the tabs on the sides of the insert.
  - b. Pull the insert out of the bezel.
- Remove the chassis drive insert (see Figure 7-1);
  - a. Press both sides of the insert to loosen the tabs on the insert.
  - b. Pull the insert out of the chassis.

Figure 7-1. Removing the Front-Panel Drive Inserts

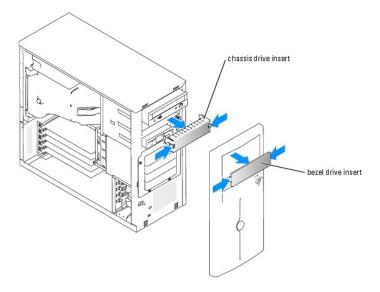

# **Installing the Front-Panel Drive Inserts**

CAUTION: See your System Information Guide for complete information about safety precautions working inside the computer and protecting against electrostatic discharge.

**NOTICE:** You must install both inserts in an empty 5.25-inch drive bay to maintain Federal Communications Commission (FCC) certification of the system. The inserts also help keep dust and dirt out of the system.

- 1. Install the chassis drive insert by sliding the insert into the chassis until tabs on the side of the insert snap into place. See Figure 7-1.
- 2. Install the bezel drive insert by sliding the insert into the bezel until the tabs on the side of the insert snap into place. See Figure 7-1.
- 3. Install the bezel. See "Installing the Bezel" in "Troubleshooting Your System."
- 4. Reconnect the system to its electrical outlet and turn the system on, including any attached peripherals.

#### **Diskette Drive**

## Removing a Diskette Drive

CAUTION: See your System Information Guide for complete information about safety precautions working inside the computer and protecting against electrostatic discharge.

- 1. Turn off the system, including any attached peripherals, and disconnect the system from the electrical outlet.
- 2. Remove the bezel. See "Removing the Bezel" in "Troubleshooting Your System."
- 3. Lay the system on its right side.
- 4. Remove the cover. See "Removing the Cover" in "Troubleshooting Your System."
- 5. Disconnect the power cable and the interface cable from the diskette drive. See Figure 7-2.
- 6. Remove the two screws that secure the diskette drive in the externally accessible drive bay. See Figure 7-2.
- 7. Slide the diskette drive forward out of the drive bay.

#### Installing a Diskette Drive

CAUTION: See your System Information Guide for complete information about safety precautions working inside the computer and protecting against electrostatic discharge.

1. Unpack the drive and prepare the drive for installation.

For instructions, see the documentation that accompanied the drive.

- 2. Slide the diskette drive into the externally accessible drive bay.
- 3. Install the two screws that secure the diskette drive in the drive bay. See Figure 7-2.
- 4. Connect the power cable and the interface cable to the diskette drive. See Figure 7-2.
- 5. Install the cover. See "Replacing the Cover" in "Troubleshooting Your System."
- 6. Stand the system upright.
- 7. Install the bezel. See "Installing the Bezel" in "Troubleshooting Your System."
- 8. Reconnect the system to its electrical outlet and turn the system on, including any attached peripherals.

Figure 7-2. Removing a Diskette Drive

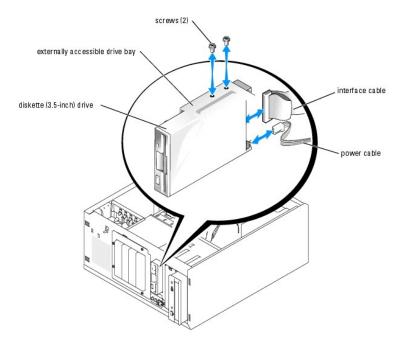

## 5.25-Inch Drives

A CD drive is standard in the first external drive bay. An additional IDE or SCSI tape backup device can be installed in the second external drive bay. These drives connect either to the system board or to an optional controller card.

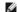

NOTE: Installing an additional CD, DVD, or CD-RW/DVD drive in the second external drive bay is not supported.

## Installing a 5.25-Inch Drive

CAUTION: See your System Information Guide for complete information about safety precautions working inside the computer and protecting against electrostatic discharge.

1. Unpack the drive (and controller card, if applicable), and prepare the drive for installation.

For instructions, see the documentation that accompanied the drive.

NOTE: If you are installing a SCSI tape drive, you must install an Ultra 3 SCSI controller card. A RAID controller card does not support a SCSI tape

- 2. Turn off the system, including any attached peripherals, and disconnect the system from the electrical outlet.
- 3. Remove the bezel. See "Removing the Bezel" in "Troubleshooting Your System."
- 4. Lay the system on its right side.
- 5. Remove the cover. See "Removing the Cover" in "Troubleshooting Your System."
- 6. Remove the cooling shroud. See "Removing the Cooling Shroud" in "Installing System Options."
- 7. Remove the front-panel inserts for the empty external drive bay. See "Removing the Front- Panel Drive Inserts."
- 8. Slide the drive into the external drive bay.
- 9. Install the screws that secure the drive in the drive bay. See Figure 7-3.

Figure 7-3. Installing a 5.25-Inch Drive

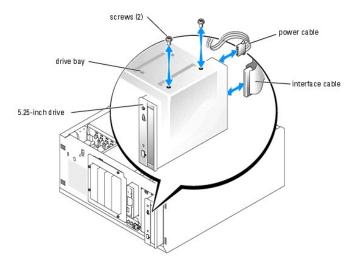

- 10. If a controller card was supplied with the drive, install the controller card in expansion slot 3, 4, or 5. See "Installing an Expansion Card" in "Installing System Options."
- 11. Connect a power cable to the drive. See Figure 7-3.
- 12. Connect the interface cable to the drive and to the appropriate connector on the system board or controller card (if applicable).

NOTE: See the documentation that is included with the controller card for more information.

If you are installing an IDE device (such as a CD or DVD drive), connect the interface cable to the IDE device and the PRIMARY\_IDE connector on the system board. See Figure 7-4.

If you are installing a SCSI device in the second drive bay (such as a tape backup device), connect the interface cable to the device and the SCSI controller card. See Figure 7-4.

See Figure A-3 to locate the system board connectors.

NOTE: A SCSI device attached to a SCSI controller card and an IDE device attached to the system board can be installed together as shown in Figure 7-4.

Figure 7-4. Connecting a Tape Drive to a SCSI Controller Card

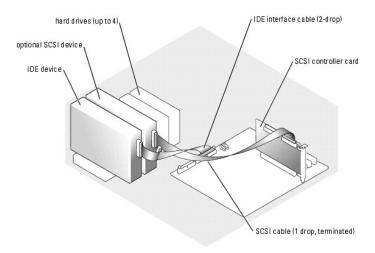

- 13. Ensure that all cables are firmly connected and arranged so that they will not catch on the computer covers or block airflow inside the system.
- 14. Install the cooling shroud. See "Installing the Cooling Shroud" in "Installing System Options."

- 15. Install the cover. See "Replacing the Cover" in "Troubleshooting Your System."
- 16. Stand the system upright.
- 17. Install the bezel. See "Installing the Bezel" in "Troubleshooting Your System."
- 18. Reconnect the system to its electrical outlet and turn the system on, including any attached peripherals.
- 19. Test the drive

If you installed an IDE device, run the IDE devices tests in the system diagnostics to determine whether the device operates properly. See "Running the

If you installed a SCSI device, run the SCSI controllers test in the system diagnostics. See "Running System Diagnostics."

If you installed a tape drive, see the tape drive software documentation to perform a backup and verification test.

#### **Hard Drives**

Your system can contain up to four 1-inch SATA or SCSI hard drives in a removable drive bay. These drives connect either to the system board or to an optional

#### General Installation Guidelines

Use the following guidelines when installing hard drives:

- 1 You should only use drives that have been tested and approved by the system manufacturer.
- 1 Do not install SATA and SCSI hard drives together in the same system.
- 1 Do not install cabled and hot-plug SCSI hard drives together in the same system.
- 1 You may need to use different programs than those provided with the operating system to partition and format a hard drive. See the hard drive's documentation for information on setting up the drive
- 1 When you format a high-capacity hard drive, allow enough time for the formatting to be completed. Long format times for these drives are normal. For example, a large drive can take over an hour to format.
- 1 Do not turn off or reboot your system while the drive is being formatted. Doing so can cause a drive failure.

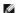

NOTE: The hard-drive activity indicator operates only when SATA hard drives are connected directly to the SATA port connectors on the system board. The indicator does not operate with SCSI drives or drives that are attached to a controller card. To identify the indicator, see Figure 2-1.

# Configuring the Boot Drive

The drive or device from which the system boots is determined by the boot order specified in the System Setup program (see "Using the System Setup Program" in your User's Guide). To boot the system from a hard drive or drive array, the drive(s) must be connected to the appropriate controller

- 1 To boot from a single SATA hard drive, the master drive (drive 0) must be connected to the SATA\_PORT0 connector on the system board. To identify system board connectors, see Figure A-3.
- 1 To boot from a single SCSI hard drive, the drive must be connected to the SCSI or RAID controller card. See the documentation that accompanied the
- 1 To boot from a SATA RAID (when available) or SCSI RAID array, the drive must be connected to the RAID controller card. See the documentation that accompanied the controller card.

#### Cabled SATA and SCSI Hard Drives

## Removing a Hard Drive

▲ CAUTION: See your System Information Guide for complete information about safety precautions working inside the computer and protecting against electrostatic discharge.

- 1. Turn off the system, including any attached peripherals, and disconnect the system from the electrical outlet.
- 2. Remove the bezel. See "Removing the Bezel" in "Troubleshooting Your System."
- 3. Lay the system on its right side.
- 4. Remove the cover. See "Removing the Cover" in "Troubleshooting Your System."
- 5. Remove the cooling shroud. See "Removing the Cooling Shroud" in "Installing System Options."
- 6. Disconnect the interface and power cables to the hard drives in the drive bay.
- 7. Remove the hard-drive bay. See Figure 7-5 and Figure 7-6.
  - a. Loosen the four screws that secure the drive bay to the system.
  - b. Slide the hard-drive bay out of the system.
- 8. Remove the drive from the drive bay. See Figure 7-5 and Figure 7-6.
  - a. Remove the screws that secure the drive in the hard-drive bay.
  - b. Slide the drive out of the drive bay.

Figure 7-5. Removing a SATA Hard Drive

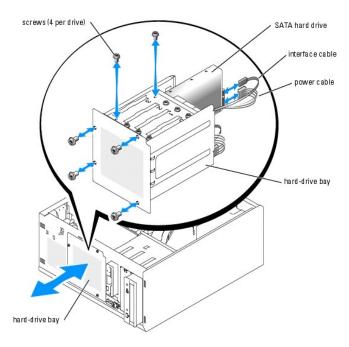

Figure 7-6. Removing a Cabled SCSI Hard Drive

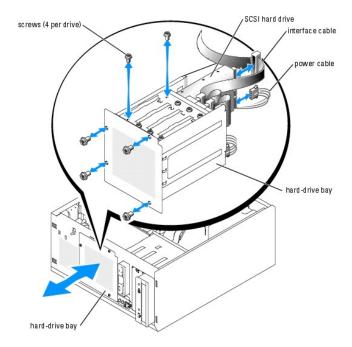

## Installing a Hard Drive

1. Unpack the drive (and controller card, if applicable), and prepare the drive for installation.

For instructions, see the documentation that accompanied the drive.

- 2. Install the hard drive in the hard-drive bay:
  - a. Slide the drive into the drive bay with the back of the drive toward the back of the drive bay.
  - b. Install the screws that secure the drive in the drive bay.
- 3. Install the hard-drive bay (see Figure 7-5 and Figure 7-6):
  - a. Slide the drive bay into the system until the drive bay contacts the system.
  - b. Install the four screws that secure the drive bay in the system.
- NOTICE: To prevent damage to internal system components, ensure that a connector cap is installed on each available power connector that is not connected to a hard drive.
- 4. Connect a power cable to each hard drive. See Figure 7-5 and Figure 7-6.
- 5. Connect the hard-drive interface cables to each hard drive. To identify the system board connectors, see Figure A-3.

If you are installing up to two SATA drives, connect the interface cables from SATA\_PORT0 and SATA\_PORT1 on the system board to drive 0 and drive 1, respectively. See Figure 7-7.

Figure 7-7. Connecting Two SATA Hard Drives to the Integrated Drive Controller

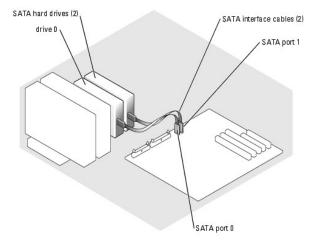

NOTE: The integrated drive controller on the system board can support only two SATA hard drives. If you are installing three or four SATA hard drives, you must connect the drives to a SATA RAID controller card in a RAID or non-RAID configuration.

If you are installing up to four SATA hard drives:

- a. Install a SATA RAID controller card in a 64-bit/66-MHz expansion slot. See Figure A-3 to identify the expansion slots.
- b. Connect the SATA cable assembly to port 0 through port 3 on the SATA RAID controller card and to drive 0 through drive 3, respectively. See Figure 7-8.

Figure 7-8. Connecting Four Drives to a SATA RAID Controller Card

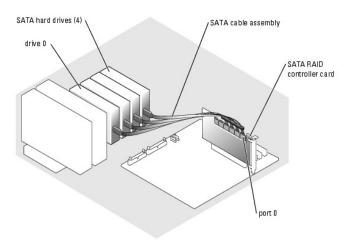

If you are installing a cabled SCSI drive, connect the SCSI interface cable to the hard drives and to the SCSI controller card. See Figure 7-9.

Figure 7-9. Cabling Four SCSI Hard Drives to the SCSI Controller Card

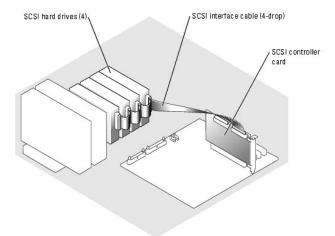

- 6. Ensure that all cables are firmly connected and arranged so that they will not catch on the computer covers or block airflow inside the system.
- 7. Install the cooling shroud. See "Installing the Cooling Shroud" in "Installing System Options."
- 8. Install the cover. See "Replacing the Cover" in "Troubleshooting Your System."
- 9. Stand the system upright.
- 10. Install the bezel. See "Installing the Bezel" in "Troubleshooting Your System."
- 11. Reconnect the system to its electrical outlet and turn the system on, including any attached peripherals.
- 12. Partition and logically format the hard drive. See the operating system documentation for more information.
- 13. Install any required device drivers.
- 14. Run the hard drive tests in the system diagnostics to determine whether the drive operates properly. See "Running System Diagnostics."

If the drive is connected to a SATA RAID controller card, see the RAID controller card documentation for information on testing the controller.

If the drive is connected to a SCSI controller card, run the SCSI controller tests and the hard drive tests in the system diagnostics. See "Running System Diagnostics."

If the hard drive fails the hard drive tests or does not operate properly, see " $\underline{\text{Getting Help.}}$ "

# **Hot-Plug SCSI Hard Drives**

The drive bays in a system with an optional SCSI backplane board provide space for up to four 1-inch hot-plug hard drives. The hard drives plug into the SCSI backplane board, which is connected to a SCSI RAID controller card. See Figure 7-10.

Figure 7-10. Hot-Plug SCSI Hard Drives Connected to a SCSI RAID Controller Card

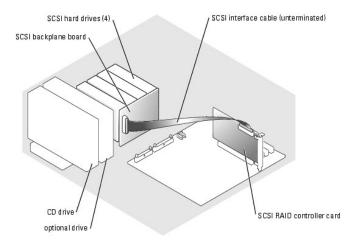

## Removing a Hard Drive

- NOTICE: Not all operating system support hot-plug drive installation. See the operating system documentation.
- 1. Remove the bezel. See "Removing the Bezel" in "Troubleshooting Your System."
- 2. Take the hard drive offline and wait until the hard-drive indicator codes on the drive carrier signal that the drive can be removed safely. See <u>Table 2-4</u> for a list of hard-drive indicator codes.

If the drive has been online, the drive status indicator will blink green 2 times per second as the drive is powered down. When all indicators are off, the drive is ready for removal.

See your operating system documentation for more information on taking the hard drive offline.

- 3. Open the hard-drive carrier handle to release the drive. See Figure 7-11.
- 4. Slide the hard drive out until it is free of the drive bay.

Figure 7-11. Removing a Hot-Plug SCSI Drive

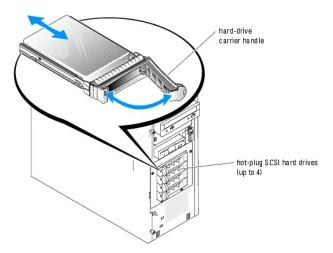

## Installing a Hard Drive

1. Unpack the drive (and controller card, if applicable), and prepare the drive for installation.

For instructions, see the documentation that accompanied the drive.

- 2. Remove the bezel. See "Removing the Bezel" in "Troubleshooting Your System."
- 3. Open the hard-drive carrier handle. See Figure 7-11.

NOTICE: Do not insert a hard-drive carrier and attempt to lock its handle next to a partially installed carrier. Doing so can damage the partially installed carrier's shield spring and make it unusable. Ensure that the adjacent drive carrier is fully installed.

- 4. Insert the hard-drive carrier into the drive bay. See Figure 7-11.
- 5. Close the hard-drive carrier handle to lock it in place.
- 6. Install the bezel. See "Installing the Bezel" in "Troubleshooting Your System."
- 7. Install any required SCSI device drivers.
- 8. Run the SCSI controllers tests and the hard drive tests in the system diagnostics. See "Running System Diagnostics."

If the hard drive fails the hard drive tests or does not operate properly, see " $\underline{\text{Getting Help}}$ ."

## **Installing a RAID Controller Card**

See "Installing an Expansion Card" in "Installing System Components" for instructions about installing the card.

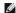

NOTE: Install a RAID controller card in expansion slot 3, 4, or 5. If you install both a RAID controller card and an Ultra 3 SCSI controller card, install the RAID controller card in expansion slot 5. See Figure A-3 to identify the expansion slots.

Back to Contents Page

## **Getting Help**

Dell™ PowerEdge™ 700 Systems Installation and Troubleshooting Guide

- Technical Assistance
- Dell Enterprise Training and Certification
- Problems With Your Order
- Product Information
- Returning Items for Warranty Repair or Credit
- Before You Call
- Contacting Dell

#### **Technical Assistance**

If you need assistance with a technical problem, perform the following steps:

- 1. Complete the procedures in "Troubleshooting Your System."
- 2. Run the system diagnostics and record any information provided.
- 3. Make a copy of the Diagnostics Checklist, and fill it out.
- 4. Use Dell's extensive suite of online services available at Dell Support at support.dell.com for help with installation and troubleshooting procedures.

For more information, see "Online Services."

- 5. If the preceding steps have not resolved the problem, call Dell for technical assistance.
  - MOTE: Call technical support from a phone near or at the system so that technical support can assist you with any necessary procedures.
  - NOTE: Dell's Express Service Code system may not be available in all countries.

When prompted by Dell's automated telephone system, enter your Express Service Code to route the call directly to the proper support personnel. If you do not have an Express Service Code, open the **Dell Accessories** folder, double-click the **Express Service Code** icon, and follow the directions.

For instructions on using the technical support service, see " $\underline{\text{Technical Support Service}}\text{" and "}\underline{\text{Before You Call}}.$ "

NOTE: Some of the following services are not always available in all locations outside the continental U.S. Call your local Dell representative for information on availability.

#### **Online Services**

You can access Dell Support at support.dell.com. Select your region on the WELCOME TO DELL SUPPORT page, and fill in the requested details to access help tools and information.

You can contact Dell electronically using the following addresses:

1 World Wide Web

www.dell.com/

www.dell.com/ap/ (Asian/Pacific countries only)

www.dell.com/jp (Japan only)

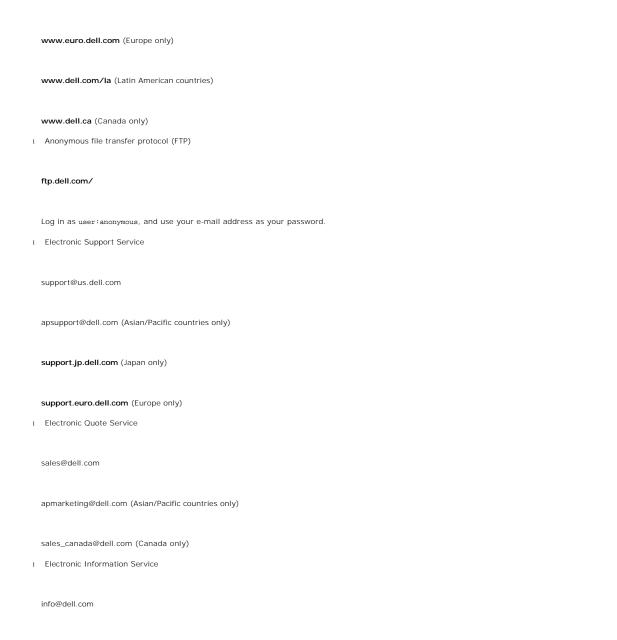

#### **AutoTech Service**

Dell's automated technical support service—AutoTech—provides recorded answers to the questions most frequently asked by Dell customers about their portable and desktop computer systems.

When you call AutoTech, use your touch-tone telephone to select the subjects that correspond to your questions.

The AutoTech service is available 24 hours a day, 7 days a week. You can also access this service through the technical support service. See the contact information for your region.

#### **Automated Order-Status Service**

To check on the status of any Dell<sup>™</sup> products that you have ordered, you can go to support.dell.com, or you can call the automated order-status service. A recording prompts you for the information needed to locate and report on your order. See the contact information for your region.

## **Technical Support Service**

Dell's technical support service is available 24 hours a day, 7 days a week, to answer your questions about Dell hardware. Our technical support staff use computer-based diagnostics to provide fast, accurate answers.

To contact Dell's technical support service, see "Before You Call" and then see the contact information for your region.

## **Dell Enterprise Training and Certification**

Dell Enterprise Training and Certification is available; see www.dell.com/training for more information. This service may not be offered in all locations.

#### **Problems With Your Order**

If you have a problem with your order, such as missing parts, wrong parts, or incorrect billing, contact Dell for customer assistance. Have your invoice or packing slip available when you call. See the contact information for your region.

#### **Product Information**

If you need information about additional products available from Dell, or if you would like to place an order, visit the Dell website at **www.dell.com**. For the telephone number to call to speak to a sales specialist, see the contact information for your region.

## **Returning Items for Warranty Repair or Credit**

Prepare all items being returned, whether for repair or credit, as follows:

1. Call Dell to obtain a Return Material Authorization Number, and write it clearly and prominently on the outside of the box.

For the telephone number to call, see the contact information for your region.

- 2. Include a copy of the invoice and a letter describing the reason for the return.
- Include a copy of any diagnostic information (including the Diagnostics Checklist) indicating the tests you have run and any error messages reported by the system diagnostics.
- 4. Include any accessories that belong with the item(s) being returned (such as power cables, media such as CDs and diskettes, and guides) if the return is for credit.
- 5. Pack the equipment to be returned in the original (or equivalent) packing materials.

You are responsible for paying shipping expenses. You are also responsible for insuring any product returned, and you assume the risk of loss during shipment to Dell. Collect-on-delivery (C.O.D.) packages are not accepted.

Returns that are missing any of the preceding requirements will be refused at our receiving dock and returned to you.

## **Before You Call**

NOTE: Have your Express Service Code ready when you call. The code helps Dell's automated-support telephone system direct your call more efficiently.

Remember to fill out the <u>Diagnostics Checklist</u>. If possible, turn on your system before you call Dell for technical assistance and call from a telephone at or near the computer. You may be asked to type some commands at the keyboard, relay detailed information during operations, or try other troubleshooting steps possible only at the computer system itself. Ensure that the system documentation is available.

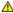

A CAUTION: Before servicing any components inside your computer, see your System Information Guide for important safety information.

| Diagnostics Checklist                                                                                                    |                                                                                                    |
|----------------------------------------------------------------------------------------------------|----------------------------------------------------------------------------------------------------|
| Name:                                                                                                    |                                                                                                    |
| Date:                                                                                                    |                                                                                                    |
| Address:                                                                                                    |                                                                                                    |
| Phone number:                                                                                                    |                                                                                                    |
| Service Tag (bar code on the back of the compu                                                                                                    | ter):                                                                                                    |
| Express Service Code:                                                                                                    |                                                                                                    |
| Return Material Authorization Number (if provide                                                                                                    | ed by Dell support technician):                                                                           |
| Operating system and version:                                                                                                    |                                                                                                    |
| Peripherals:                                                                                                    |                                                                                                    |
| Expansion cards:                                                                                                    |                                                                                                    |
| Are you connected to a network? Yes No                                                                                                    |                                                                                                    |
| Network, version, and network card:                                                                                                    |                                                                                                    |
| Programs and versions:                                                                                                    |                                                                                                    |
| See your operating system documentation to decontents of each file before calling Dell.                                                                                                    | etermine the contents of the system's start-up files. If possible, print each file. Otherwise, record the |
| Error message, beep code, or diagnostic code:                                                                                                    |                                                                                                    |
| Description of problem and troubleshooting produced in the problem and troubleshooting produced in the problem and the problem and the | cedures you performed:                                                                                    |

## **Contacting Dell**

To contact Dell electronically, you can access the following websites:

- 1 www.dell.com
- support.dell.com (technical support)
- 1 **premiersupport.dell.com** (technical support for educational, government, healthcare, and medium/large business customers, including Premier, Platinum, and Gold customers)

For specific web addresses for your country, find the appropriate country section in the table below.

NOTE: Toll-free numbers are for use within the country for which they are listed.

When you need to contact Dell, use the electronic addresses, telephone numbers, and codes provided in the following table. If you need assistance in determining which codes to use, contact a local or an international operator.

| Country (City)<br>International Access Code<br>Country Code<br>City Code | Department Name or Service Area,<br>Website and E-Mail Address | Area Codes,<br>Local Numbers, and<br>Toll-Free Numbers |
|--------------------------------------------------------------------------|----------------------------------------------------------------|--------------------------------------------------------|
| Anguilla                                                                 | General Support                                                | toll-free: 800-335-0031                                |
| Antigua and Barbuda                                                      | General Support                                                | 1-800-805-5924                                         |
| Argentina (Buenos Aires)                                                 | Website: www.dell.com.ar                                       |                                                        |
| International Access Code: 00                                            | Tech Support and Customer Care                                 | toll-free: 0-800-444-0733                              |

| Country Code: 54              | Sales                                           | 0-810-444-3355            |
|-------------------------------|-------------------------------------------------|---------------------------|
| Southly Code. 34              | Tech Support Fax                                | 11 4515 7139              |
| City Code: 11                 | Customer Care Fax                               | 11 4515 7138              |
| Aruba                         | General Support                                 | toll-free: 800-1578       |
| Australia (Sydney)            | E-mail (Australia): au_tech_support@dell.com    |                           |
| International Access Code:    | E-mail (New Zealand): nz_tech_support@dell.com  |                           |
| 0011                          | Home and Small Business                         | 1-300-65-55-33            |
| Country Code: 61              | Government and Business                         | toll-free: 1-800-633-559  |
| Ott. O-d- 2                   | Preferred Accounts Division (PAD)               | toll-free: 1-800-060-889  |
| City Code: 2                  | Customer Care                                   | toll-free: 1-800-819-339  |
|                               | Corporate Sales                                 | toll-free: 1-800-808-385  |
|                               | Transaction Sales                               | toll-free: 1-800-808-312  |
|                               | Fax                                             | toll-free: 1-800-818-341  |
| Austria (Vienna)              | Website: support.euro.dell.com                  |                           |
| International Access Code:    | E-mail: tech_support_central_europe@dell.com    |                           |
| 900                           | Home/Small Business Sales                       | 0820 240 530 00           |
| Country Code: 43              | Home/Small Business Fax                         | 0820 240 530 49           |
| •                             | Home/Small Business Customer Care               | 0820 240 530 14           |
| City Code: 1                  | Preferred Accounts/Corporate Customer Care      | 0820 240 530 16           |
|                               | Home/Small Business Technical Support           | 0820 240 530 14           |
|                               | Preferred Accounts/Corporate Technical Support  | 0660 8779                 |
|                               | Switchboard                                     | 0820 240 530 00           |
| Bahamas                       | General Support                                 | toll-free: 1-866-278-6818 |
| Barbados                      | General Support                                 | 1-800-534-3066            |
| Belgium (Brussels)            | Website: support.euro.dell.com                  |                           |
| International Access Code: 00 | E-mail: tech_be@dell.com                        |                           |
| international Access code. 00 | E-mail for French Speaking Customers:           |                           |
| Country Code: 32              | support.euro.dell.com/be/fr/emaildell/          |                           |
| City Code: 2                  | Technical Support                               | 02 481 92 88              |
|                               | Customer Care                                   | 02 481 91 19              |
|                               | Corporate Sales                                 | 02 481 91 00              |
|                               | Fax                                             | 02 481 92 99              |
|                               | Switchboard                                     | 02 481 91 00              |
| Bermuda                       | General Support                                 | 1-800-342-067             |
| Bolivia                       | General Support                                 | toll-free: 800-10-0238    |
| Brazil                        | Website: www.dell.com/br                        |                           |
| International Access Code: 00 | Customer Support, Technical Support             | 0800 90 3355              |
| C                             | Tech Support Fax                                | 51 481 5470               |
| Country Code: 55              | Customer Care Fax                               | 51 481 5480               |
| City Code: 51                 | Sales                                           | 0800 90 3390              |
| British Virgin Islands        | General Support                                 | toll-free: 1-866-278-6820 |
| Brunei                        | Customer Technical Support (Penang, Malaysia)   | 604 633 4966              |
| Country Code: 673             | Customer Service (Penang, Malaysia)             | 604 633 4949              |
|                               | Transaction Sales (Penang, Malaysia)            | 604 633 4955              |
| Canada (North York, Ontario)  | Online Order Status: www.dell.ca/ostatus        |                           |
| International Access Code:    | AutoTech (automated technical support)          | toll-free: 1-800-247-9362 |
| )11                           | TechFax                                         | toll-free: 1-800-950-1329 |
|                               | Customer Care (Home Sales/Small Business)       | toll-free: 1-800-847-409  |
|                               | Customer Care (med./large business, government) | toll-free: 1-800-326-946  |
|                               | Technical Support (Home Sales/Small Business)   | toll-free: 1-800-847-409  |
|                               | Technical Support (med./large bus., government) | toll-free: 1-800-387-575  |
|                               | Sales (Home Sales/Small Business)               | toll-free: 1-800-387-575  |
|                               | Sales (med./large bus., government)             | toll-free: 1-800-387-575  |
|                               | Spare Parts Sales & Extended Service Sales      | 1 866 440 335             |
| Cayman Islands                | General Support                                 | 1-800-805-754             |
| Chile (Santiago)              | Sales, Customer Support, and Technical Support  | toll-free: 1230-020-4823  |
| Country Codo: <b>F</b> 4      |                                                 |                           |
| Country Code: 56              |                                                 |                           |
|                               |                                                 |                           |

| China (Xiamen)                | Tech Support website: support.ap.dell.com/china               |                          |
|-------------------------------|---------------------------------------------------------------|--------------------------|
| Country Code: 86              | Tech Support E-mail: cn_support@dell.com                      |                          |
| ,                             | Tech Support Fax                                              | 818 1350                 |
| City Code: 592                | Home and Small Business Technical Support                     | toll-free: 800 858 243   |
|                               | Corporate Accounts Technical Support                          | toll-free: 800 858 233   |
|                               | Customer Experience                                           | toll-free: 800 858 2060  |
|                               | Home and Small Business                                       | toll-free: 800 858 2222  |
|                               | Preferred Accounts Division                                   | toll-free: 800 858 2557  |
|                               | Large Corporate Accounts GCP                                  | toll-free: 800 858 2055  |
|                               | Large Corporate Accounts Key Accounts                         | toll-free: 800 858 2628  |
|                               | Large Corporate Accounts North                                | toll-free: 800 858 2999  |
|                               | Large Corporate Accounts North Government and Education       | toll-free: 800 858 295   |
|                               | Large Corporate Accounts East                                 | toll-free: 800 858 2020  |
|                               | Large Corporate Accounts East Government and Education        | toll-free: 800 858 2669  |
|                               | Large Corporate Accounts Queue Team                           | toll-free: 800 858 2222  |
|                               | Large Corporate Accounts South                                | toll-free: 800 858 2355  |
|                               | Large Corporate Accounts West                                 | toll-free: 800 858 2811  |
|                               | Large Corporate Accounts Spare Parts                          | toll-free: 800 858 262:  |
| Colombia                      | General Support                                               | 980-9-15-3978            |
| Costa Rica                    | General Support                                               | 0800-012-0435            |
| Czech Republic (Prague)       | Website: support.euro.dell.com                                |                          |
| International Access Code: 00 | E-mail: czech_dell@dell.com                                   |                          |
| 0 1 0 1 100                   | Technical Support                                             | 02 2186 27 27            |
| Country Code: 420             | Customer Care                                                 | 02 2186 27 11            |
| City Code: 2                  | Fax                                                           | 02 2186 27 14            |
|                               | TechFax                                                       | 02 2186 27 28            |
|                               | Switchboard                                                   | 02 2186 27 1             |
| Denmark (Copenhagen)          | Website: support.euro.dell.com                                |                          |
| International Access Code: 00 | E-mail Support (portable computers): den_nbk_support@dell.com |                          |
| Country Code: 4F              | E-mail Support (desktop computers): den_support@dell.com      |                          |
| Country Code: 45              | E-mail Support (servers): Nordic_server_support@dell.com      |                          |
|                               | Technical Support                                             | 7023 0182                |
|                               | Customer Care (Relational)                                    | 7023 0184                |
|                               | Home/Small Business Customer Care                             | 3287 550                 |
|                               | Switchboard (Relational)                                      | 3287 1200                |
|                               | Fax Switchboard (Relational)                                  | 3287 1203                |
|                               | Switchboard (Home/Small Business)                             | 3287 5000                |
|                               | Fax Switchboard (Home/Small Business)                         | 3287 5003                |
| Dominica                      | General Support                                               | toll-free: 1-866-278-682 |
| Dominican Republic            | General Support                                               | 1-800-148-0530           |
| Ecuador                       | General Support                                               | toll-free: 999-119       |
| El Salvador                   | General Support                                               | 01-899-753-077           |
| Finland (Helsinki)            | Website: support.euro.dell.com                                |                          |
| International Access Code:    | E-mail: fin_support@dell.com                                  |                          |
| 990                           | E-mail Support (servers): Nordic_support@dell.com             |                          |
| Country Code: 358             | Technical Support                                             | 09 253 313 60            |
| City Code: 9                  | Technical Support Fax                                         | 09 253 313 8:            |
| ony coue. 9                   | Relational Customer Care                                      | 09 253 313 38            |
|                               | Home/Small Business Customer Care                             | 09 693 791 94            |
|                               | Fax                                                           | 09 253 313 99            |
|                               | Switchboard                                                   | 09 253 313 00            |
| France (Paris) (Montpellier)  | Website: support.euro.dell.com                                |                          |
| International Access Code: 00 | E-mail: support.euro.dell.com/fr/fr/emaildell/                |                          |
|                               | Home and Small Business                                       |                          |
| Country Code: 33              | Technical Support                                             | 0825 387 270             |
| City Codes: (1) (4)           | Customer Care                                                 | 0825 823 833             |
|                               | Switchboard                                                   | 0825 004 700             |
|                               |                                                               | 04.00 75.40.00           |
|                               | Switchboard (calls from outside of France)                    | 04 99 75 40 00           |

|                               | Fax                                                           | 0825 004 701              |
|-------------------------------|---------------------------------------------------------------|---------------------------|
|                               | Fax (calls from outside of France)                            | 04 99 75 40 01            |
|                               | Corporate                                                     |                           |
|                               | Technical Support                                             | 0825 004 719              |
|                               | Customer Care                                                 | 0825 338 339              |
|                               | Switchboard                                                   | 01 55 94 71 00            |
|                               | Sales                                                         | 01 55 94 71 00            |
|                               | Fax                                                           | 01 55 94 71 01            |
| Germany (Langen)              | Website: support.euro.dell.com                                |                           |
| International Access Code: 00 | E-mail: tech_support_central_europe@dell.com                  |                           |
|                               | Technical Support                                             | <b>06103 766</b> -7200    |
| Country Code: 49              | Home/Small Business Customer Care                             | 0180-5-224400             |
| City Code: 6103               | Global Segment Customer Care                                  | <b>06103 766</b> -9570    |
|                               | Preferred Accounts Customer Care                              | 06103 766-9420            |
|                               | Large Accounts Customer Care                                  | <b>06103 766</b> -9560    |
|                               | Public Accounts Customer Care                                 | 06103 766-9555            |
|                               | Switchboard                                                   | <b>06103 766</b> -7000    |
| Greece                        | Website: support.euro.dell.com                                |                           |
| International Access Code: 00 | E-mail: support.euro.dell.com/gr/en/emaildell/                |                           |
|                               | Technical Support                                             | 080044149518              |
| Country Code: 30              | Gold Technical Support                                        | 08844140083               |
|                               | Switchboard                                                   | 2108129800                |
|                               | Sales                                                         | 2108129800                |
|                               | Fax                                                           | 2108129812                |
| Grenada                       | General Support                                               | toll-free: 1-866-540-3355 |
| Guatemala                     | General Support                                               | 1-800-999-0136            |
| Guyana                        | General Support                                               | toll-free: 1-877-270-4609 |
| Hong Kong                     | Website: support.ap.dell.com                                  |                           |
| International Access Code:    | E-mail: ap_support@dell.com                                   |                           |
| 001                           | Technical Support (Dimension™ and Inspiron™)                  | 2969 3189                 |
| Country Code: 852             | Technical Support (OptiPlex™, Latitude™, and Dell Precision™) | 2969 3191                 |
|                               | Technical Support (PowerEdge™ and PowerVault™)                | 2969 3196                 |
|                               | Gold Queue EEC Hotline                                        | 2969 3187                 |
|                               | Customer Advocacy                                             | 3416 0910                 |
|                               | Large Corporate Accounts                                      | 3416 0907                 |
|                               | Global Customer Programs                                      | 3416 0908                 |
|                               | Medium Business Division                                      | 3416 0912                 |
|                               | Home and Small Business Division                              | 2969 3105                 |
| India                         | Technical Support                                             | 1600 33 8045              |
|                               | Sales                                                         | 1600 33 8044              |
| Ireland (Cherrywood)          | Website: support.euro.dell.com                                |                           |
| International Access Code: 16 | E-mail: dell_direct_support@dell.com                          |                           |
|                               | Technical Support                                             | 1850 543 543              |
| Country Code: 353             | U.K. Technical Support (dial within U.K. only)                | 0870 908 0800             |
| City Code: 1                  | Home User Customer Care                                       | 01 204 4014               |
|                               | Small Business Customer Care                                  | 01 204 4014               |
|                               | U.K. Customer Care (dial within U.K. only)                    | 0870 906 0010             |
|                               | Corporate Customer Care                                       | 1850 200 982              |
|                               | Corporate Customer Care (dial within U.K. only)               | 0870 907 4499             |
|                               | Ireland Sales                                                 | 01 204 4444               |
|                               | U.K. Sales (dial within U.K. only)                            | 0870 907 4000             |
|                               | Fax/SalesFax                                                  | 01 204 0103               |
|                               | Switchboard                                                   | 01 204 4444               |
| Italy (Milan)                 | Website: support.euro.dell.com                                |                           |
| International Access Code: 00 | E-mail: support.euro.dell.com/it/it/emaildell/                |                           |
|                               | Home and Small Business                                       |                           |
| Country Code: 39              | Technical Support                                             | 02 577 826 90             |
| City Code: 02                 | Customer Care                                                 | 02 696 821 14             |
|                               | Fax                                                           | 02 696 821 13             |

|                                   | Corporate Technical Support Customer Care                                              | 02 577 826 9                 |
|-----------------------------------|----------------------------------------------------------------------------------------|------------------------------|
|                                   |                                                                                        |                              |
|                                   |                                                                                        | 02 577 825                   |
|                                   | Fax                                                                                    | 02 575 035                   |
|                                   | Switchboard                                                                            | 02 577 82                    |
| Jamaica                           | General Support (dial from within Jamaica only)                                        | 1-800-682-36                 |
| Japan (Kawasaki)                  | Website: support.jp.dell.com                                                           |                              |
| Supuri (Kawasaki)                 | Technical Support (servers)                                                            | toll-free: 0120-198-4        |
| International Access Code:<br>001 | Technical Support outside of Japan (servers)                                           | 81-44-556-41                 |
|                                   | Technical Support (Dimension™ and Inspiron™)                                           | toll-free: 0120-198-2        |
| Country Code: 81                  | Technical Support outside of Japan (Dimension and Inspiron)                            | 81-44-520-14                 |
| City Code: 44                     | Technical Support (Dell Precision™, OptiPlex™, and Latitude™)                          | toll-free: 0120-198-4        |
|                                   | Technical Support outside of Japan (Dell Precision, OptiPlex, and Latitude)            | 81-44-556-38                 |
|                                   | Technical Support (Axim™)                                                              | toll-free: 0120-981-6        |
|                                   | Technical Support (AXIIII )  Technical Support outside of Japan (AXIII)                | 81-44-556-34                 |
|                                   | 1 1 1 1                                                                                |                              |
|                                   | Faxbox Service                                                                         | 044-556-34                   |
|                                   | 24-Hour Automated Order Service  Customer Care                                         | 044-556-38                   |
|                                   |                                                                                        | 044-556-42                   |
|                                   | Business Sales Division (up to 400 employees)                                          | 044-556-146                  |
|                                   | Preferred Accounts Division Sales (over 400 employees)                                 | 044-556-34                   |
|                                   | Large Corporate Accounts Sales (over 3500 employees)                                   | 044-556-34                   |
|                                   | Public Sales (government agencies, educational institutions, and medical institutions) | 044-556-14                   |
|                                   | Global Segment Japan                                                                   | 044-556-34                   |
|                                   | Individual User                                                                        | 044-556-17                   |
|                                   | Switchboard                                                                            | 044-556-430                  |
| Korea (Seoul)                     | Technical Support                                                                      | toll-free: 080-200-38        |
|                                   | Sales                                                                                  | toll-free: 080-200-36        |
| International Access Code:<br>001 | Customer Service (Seoul, Korea)                                                        | toll-free: 080-200-38        |
|                                   | Customer Service (Seoul, Korea)  Customer Service (Penang, Malaysia)                   | 604 633 49                   |
| Country Code: 82                  | Fax                                                                                    | 2194-620                     |
| City Code: 2                      | Switchboard                                                                            | 2194-600                     |
| Latin America                     |                                                                                        |                              |
| Latin America                     | Customer Technical Support (Austin, Texas, U.S.A.)                                     | 512 728-40                   |
|                                   | Customer Service (Austin, Texas, U.S.A.)                                               | 512 728-36                   |
|                                   | Fax (Technical Support and Customer Service) (Austin, Texas, U.S.A.)                   | 512 728-38                   |
|                                   | Sales (Austin, Texas, U.S.A.)                                                          | 512 728-43                   |
|                                   | SalesFax (Austin, Texas, U.S.A.)                                                       | 512 728-460<br>or 512 728-37 |
| Luxembourg                        | Website: support.euro.dell.com                                                         |                              |
| -                                 | E-mail: tech_be@dell.com                                                               |                              |
| International Access Code: 00     | Technical Support (Brussels, Belgium)                                                  | 34208080                     |
| Country Code: 352                 | Home/Small Business Sales (Brussels, Belgium)                                          | toll-free: 0800168           |
|                                   | Corporate Sales (Brussels, Belgium)                                                    | 02 481 91                    |
|                                   | Customer Care (Brussels, Belgium)                                                      | 02 481 91                    |
|                                   | Fax (Brussels, Belgium)                                                                | 02 481 92                    |
|                                   | Switchboard (Brussels, Belgium)                                                        | 02 481 91                    |
| Macao                             | Technical Support                                                                      | toll-free: 0800 5            |
| iviacao                           | Customer Service (Penang, Malaysia)                                                    | 604 633 49                   |
| Country Code: 853                 |                                                                                        |                              |
| Malauria (Danama)                 | Transaction Sales                                                                      | toll-free: 0800 5            |
| Malaysia (Penang)                 | Technical Support                                                                      | toll-free: 1 800 888 2       |
| International Access Code: 00     | Customer Service                                                                       | 04 633 49                    |
| Country Code: 60                  | Transaction Sales                                                                      | toll-free: 1 800 888 2       |
| City Code: 4                      | Corporate Sales                                                                        | toll-free: 1 800 888 2       |
| Mexico                            | Customer Technical Support                                                             | 001-877-384-89               |
| International Access Code: 00     |                                                                                        | or 001-877-269-33            |
| Country Code: 52                  | Sales                                                                                  | 50-81-880                    |

|                                   | I                                                 | or 01-800-888-3355        |
|-----------------------------------|---------------------------------------------------|---------------------------|
|                                   | Customer Service                                  | 001-877-384-8979          |
|                                   |                                                   | or 001-877-269-3383       |
|                                   | Main                                              | 50-81-8800                |
|                                   | Wall                                              |                           |
|                                   |                                                   | or 01-800-888-3355        |
| Montserrat                        | General Support                                   | toll-free: 1-866-278-6822 |
| Netherlands Antilles              | General Support                                   | 001-800-882-1519          |
| Netherlands (Amsterdam)           | Website: support.euro.dell.com                    |                           |
| International Access Code: 00     | E-mail (Technical Support):                       |                           |
| Country Code: 31                  | (Enterprise): nl_server_support@dell.com          |                           |
| City Code: 20                     | (Latitude): nl_latitude_support@dell.com          |                           |
|                                   | (Inspiron): nl_inspiron_support@dell.com          |                           |
|                                   | (Dimension): nl_dimension_support@dell.com        |                           |
|                                   | (OptiPlex): nl_optiplex_support@dell.com          |                           |
|                                   | (Dell Precision): nl_workstation_support@dell.com |                           |
|                                   | Technical Support                                 | 020 674 45 00             |
|                                   | Technical Support Fax                             | 020 674 47 66             |
|                                   | Home/Small Business Customer Care                 | 020 674 42 00             |
|                                   | Relational Customer Care                          | 020 674 4325              |
|                                   | Home/Small Business Sales                         | 020 674 55 00             |
|                                   | Relational Sales                                  | 020 674 50 00             |
|                                   | Home/Small Business Sales Fax                     | 020 674 47 75             |
|                                   | Relational Sales Fax                              | 020 674 47 73             |
|                                   | Switchboard                                       | 020 674 47 30             |
|                                   |                                                   |                           |
|                                   | Switchboard Fax                                   | 020 674 47 50             |
| New Zealand                       | E-mail (New Zealand): nz_tech_support@dell.com    |                           |
| International Access Code: 00     | E-mail (Australia): au_tech_support@dell.com      |                           |
| Country Codo: 44                  | Home and Small Business                           | 0800 446 255              |
| Country Code: 64                  | Government and Business                           | 0800 444 617              |
|                                   | Sales                                             | 0800 441 567              |
|                                   | Fax                                               | 0800 441 566              |
| Nicaragua                         | General Support                                   | 001-800-220-1006          |
| Norway (Lysaker)                  | Website: support.euro.dell.com                    |                           |
| International Access Code: 00     | E-mail Support (portable computers):              |                           |
| Country Code: 47                  | nor_nbk_support@dell.com                          |                           |
|                                   | E-mail Support (desktop computers):               |                           |
|                                   | nor_support@dell.com                              |                           |
|                                   | E-mail Support (servers):                         |                           |
|                                   | nordic_server_support@dell.com                    |                           |
|                                   | Technical Support                                 | 671 16882                 |
|                                   | Relational Customer Care                          | 671 17514                 |
|                                   | Home/Small Business Customer Care                 | 23162298                  |
|                                   | Switchboard                                       | 671 16800                 |
|                                   | Fax Switchboard                                   | 671 16865                 |
| Panama                            | General Support                                   | 001-800-507-0962          |
| Peru                              | General Support                                   | 0800-50-669               |
| Poland (Warsaw)                   | Website: support.euro.dell.com                    |                           |
| International Assess Co. 1        | E-mail: pl_support@dell.com                       |                           |
| International Access Code:<br>011 | Customer Service Phone                            | 57 95 700                 |
|                                   | Customer Care                                     | 57 95 999                 |
| Country Code: 48                  | Sales                                             | 57 95 999                 |
| City Code: 22                     | Customer Service Fax                              | 57 95 806                 |
|                                   | Reception Desk Fax                                | 57 95 998                 |
|                                   |                                                   |                           |
| Portugal                          | Switchboard  Website: support.euro.dell.com       | 57 95 9                   |

|                                                              | E-mail: support.euro.dell.com/pt/en/emaildell/                                                                                                    |                                                                                                    |
|--------------------------------------------------------------|----------------------------------------------------------------------------------------------------|----------------------------------------------------------------------------------------------------|
| International Access Code: 00                                | Technical Support                                                                                                    | 707200149                                                                                                    |
| Country Code: 351                                            | Customer Care                                                                                                    | 800 300 413                                                                                                    |
|                                                              | Sales                                                                                                    | 800 300 410 or 800 300 411 o                                                                                               |
|                                                              |                                                                                                    | 800 300 412 or 21 422 07 10                                                                                                |
|                                                              | Fax                                                                                                    | 21 424 01 12                                                                                                    |
| Puerto Rico                                                  | General Support                                                                                                    | 1-800-805-7545                                                                                                    |
| St. Kitts and Nevis                                          | General Support                                                                                                    | toll-free: 1-877-441-4731                                                                                                  |
| St. Lucia                                                    | General Support                                                                                                    | 1-800-882-1521                                                                                                    |
| St. Vincent and the<br>Grenadines                            | General Support                                                                                                    | toll-free: 1-877-270-4609                                                                                                  |
| Singapore (Singapore)                                        | Technical Support                                                                                                    | toll-free: 800 6011 051                                                                                                    |
| International Access Code:                                   | Customer Service (Penang, Malaysia)                                                                                                    | 604 633 4949                                                                                                    |
| 005                                                          | Transaction Sales                                                                                                    | toll-free: 800 6011 054                                                                                                    |
| Country Code: 65                                             | Corporate Sales                                                                                                    | toll-free: 800 6011 053                                                                                                    |
| South Africa (Johannesburg)                                  | Website: support.euro.dell.com                                                                                                    |                                                                                                    |
| _                                                            | E-mail: dell_za_support@dell.com                                                                                                    |                                                                                                    |
| International Access Code:                                   | Technical Support                                                                                                    | 011 709 7710                                                                                                    |
| 09/091                                                       | Customer Care                                                                                                    | 011 709 7707                                                                                                    |
| Country Code: 27                                             | Sales Sales                                                                                                    | 011 709 7700                                                                                                    |
| Country Code. 21                                             | Fax                                                                                                    | 011 706 0495                                                                                                    |
| City Code: 11                                                | Switchboard                                                                                                    | 011 709 7700                                                                                                    |
| Southeast Asian and Pacific Countries                        | Customer Technical Support, Customer Service, and Sales (Penang, Malaysia)                                                                                                    | 604 633 4810                                                                                                    |
| Spain (Madrid)                                               | Website: support.euro.dell.com                                                                                                    |                                                                                                    |
| •                                                            | E-mail: support.euro.dell.com/es/es/emaildell/                                                                                                    |                                                                                                    |
| International Access Code: 00                                | Home and Small Business                                                                                                    |                                                                                                    |
| Country Code: 34                                             | Technical Support                                                                                                    | 902 100 130                                                                                                    |
| 011 0 1 04                                                   | Customer Care                                                                                                    | 902 118 540                                                                                                    |
| City Code: 91                                                | Sales                                                                                                    | 902 118 541                                                                                                    |
|                                                              | Switchboard                                                                                                    |                                                                                                    |
|                                                              |                                                                                                    | 902 118 541                                                                                                    |
|                                                              | Fax                                                                                                    | 902 118 539                                                                                                    |
|                                                              | Corporate                                                                                                    | 002 100 120                                                                                                    |
|                                                              | Technical Support                                                                                                    | 902 100 130                                                                                                    |
|                                                              | Customer Care                                                                                                    | 902 118 546                                                                                                    |
|                                                              | Switchboard                                                                                                    | 91 722 92 00                                                                                                    |
|                                                              | Fax                                                                                                    | 91 722 95 83                                                                                                    |
| Sweden (Upplands Vasby)                                      | Website: support.euro.dell.com                                                                                                    |                                                                                                    |
| International Access Code: 00                                | E-mail: swe_support@dell.com  E-mail Support for Latitude and Inspiron:                                                                                                    |                                                                                                    |
| Country Code: 46                                             | Swe-nbk_kats@dell.com                                                                                                    |                                                                                                    |
| 011 0 1 0                                                    | E-mail Support for OptiPlex: Swe_kats@dell.com                                                                                                    |                                                                                                    |
| City Code: 8                                                 | E-mail Support for Servers: Nordic_server_support@dell.com                                                                                                    |                                                                                                    |
|                                                              | Technical Support                                                                                                    | 08 590 05 199                                                                                                    |
|                                                              | Relational Customer Care                                                                                                    | 08 590 05 642                                                                                                    |
|                                                              | Home/Small Business Customer Care                                                                                                    | 08 587 70 527                                                                                                    |
|                                                              | Employee Purchase Program (EPP) Support                                                                                                    | 20 140 14 44                                                                                                    |
|                                                              | Fax Technical Support                                                                                                    | 08 590 05 594                                                                                                    |
|                                                              | Sales                                                                                                    | 08 590 05 185                                                                                                    |
|                                                              | Website: support.euro.dell.com                                                                                                    |                                                                                                    |
| Switzerland (Geneva)                                         | Website: Support:edio.deii.com                                                                                                    |                                                                                                    |
| , ,                                                          | E-mail: swisstech@dell.com                                                                                                    |                                                                                                    |
| International Access Code: 00                                |                                                                                                    |                                                                                                    |
| International Access Code: <b>00</b> Country Code: <b>41</b> | E-mail: swisstech@dell.com  E-mail for French-speaking HSB and Corporate Customers:                                                                                                    | 0844 811 411                                                                                                    |
| International Access Code: 00                                | E-mail: swisstech@dell.com  E-mail for French-speaking HSB and Corporate Customers: support.euro.dell.com/ch/fr/emaildell/                                                                                                    |                                                                                                    |
| International Access Code: <b>00</b> Country Code: <b>41</b> | E-mail: swisstech@dell.com  E-mail for French-speaking HSB and Corporate Customers: support.euro.dell.com/ch/fr/emaildell/  Technical Support (Home and Small Business)  Technical Support (Corporate)                                                                          | 0844 822 844                                                                                                    |
| International Access Code: <b>00</b> Country Code: <b>41</b> | E-mail: swisstech@dell.com  E-mail for French-speaking HSB and Corporate Customers: support.euro.dell.com/ch/fr/emaildell/  Technical Support (Home and Small Business)  Technical Support (Corporate)  Customer Care (Home and Small Business)                                 | 0844 822 844<br>0848 802 202                                                                                               |
| International Access Code: <b>00</b> Country Code: <b>41</b> | E-mail: swisstech@dell.com  E-mail for French-speaking HSB and Corporate Customers: support.euro.dell.com/ch/fr/emaildell/  Technical Support (Home and Small Business)  Technical Support (Corporate)  Customer Care (Home and Small Business)  Customer Care (Corporate)      | 0844 822 844<br>0848 802 202<br>0848 821 721                                                                               |
| International Access Code: <b>00</b> Country Code: <b>41</b> | E-mail: swisstech@dell.com  E-mail for French-speaking HSB and Corporate Customers: support.euro.dell.com/ch/fr/emaildell/  Technical Support (Home and Small Business)  Technical Support (Corporate)  Customer Care (Home and Small Business)  Customer Care (Corporate)  Fax | 0844 822 844<br>0848 802 202<br>0848 821 721<br>022 799 01 90                                                              |
| International Access Code: <b>00</b> Country Code: <b>41</b> | E-mail: swisstech@dell.com  E-mail for French-speaking HSB and Corporate Customers: support.euro.dell.com/ch/fr/emaildell/  Technical Support (Home and Small Business)  Technical Support (Corporate)  Customer Care (Home and Small Business)  Customer Care (Corporate)      | 0844 811 411<br>0844 822 844<br>0848 802 202<br>0848 821 721<br>022 799 01 01<br>022 799 01 01<br>toll-free: 00801 86 1011 |

| International A C-d-                      | Technical Support (servers)                                                                            | toll-free: 0080 60 1256                     |  |
|-------------------------------------------|----------------------------------------------------------------------------------------------------|---------------------------------------------|--|
| International Access Code: 002            | Transaction Sales                                                                                      | toll-free: 0080 651 228                     |  |
| Country Code: 886                         | Corporate Sales                                                                                        | toll-free: 0080 651 227                     |  |
| Thailand                                  | Technical Support                                                                                      | toll-free: 0880 060 07                      |  |
| International Access Code:                | Customer Service (Penang, Malaysia)                                                                    | 604 633 4949                                |  |
| 001                                       | Sales                                                                                                  | toll-free: 0880 060 09                      |  |
| Country Code: 66                          | Caparal Support                                                                                        | 1 200 205 2025                              |  |
| Trinidad/Tobago  Turks and Caicos Islands | General Support                                                                                        | 1-800-805-8035<br>toll-free: 1-866-540-3355 |  |
| U.K. (Bracknell)                          | General Support                                                                                        | toil-ifee: 1-600-540-5555                   |  |
| International Access Code: 00             | Website: support.euro.dell.com  Customer Care website: support.euro.dell.com/uk/en/ECare/Form/Home.asp |                                             |  |
| Country Code: 44                          |                                                                                                    |                                             |  |
| City Code: 1344                           | E-mail: dell_direct_support@dell.com                                                                   | 2072 202 252                                |  |
| City Code. 1344                           | Technical Support (Corporate/Preferred Accounts/PAD [1000+ employees])                                 | 0870 908 0500                               |  |
|                                           | Technical Support (direct/PAD and general)                                                             | 0870 908 0800                               |  |
|                                           | Global Accounts Customer Care                                                                          | 01344 373 186                               |  |
|                                           | Home and Small Business Customer Care                                                                  | 0870 906 0010                               |  |
|                                           | Corporate Customer Care                                                                                | 01344 373 185                               |  |
|                                           | Preferred Accounts (500–5000 employees) Customer Care                                                  | 0870 906 0010                               |  |
|                                           | Central Government Customer Care                                                                       | 01344 373 193                               |  |
|                                           | Local Government & Education Customer Care                                                             | 01344 373 199                               |  |
|                                           | Health Customer Care                                                                                   | 01344 373 194                               |  |
|                                           | Home and Small Business Sales                                                                          | 0870 907 4000                               |  |
|                                           | Corporate/Public Sector Sales                                                                          | 01344 860 456                               |  |
|                                           | Home and Small Business Fax                                                                            | 0870 907 4006                               |  |
| Uruguay                                   | General Support                                                                                        | toll-free: 000-413-598-2521                 |  |
| U.S.A. (Austin, Texas)                    | Automated Order-Status Service                                                                         | toll-free: 1-800-433-9014                   |  |
| International Access Code:                | AutoTech (portable and desktop computers)                                                              | toll-free: 1-800-247-9362                   |  |
| 011                                       | Consumer (Home and Home Office)                                                                        |                                             |  |
| Country Codo: 1                           | Technical Support                                                                                      | toll-free: 1-800-624-9896                   |  |
| Country Code: 1                           | Customer Service                                                                                       | toll-free: 1-800-624-9897                   |  |
|                                           | DellNet™ Service and Support                                                                           | toll-free: 1-877-Dellnet                    |  |
|                                           |                                                                                                    | (1-877-335-5638)                            |  |
|                                           | Employee Purchase Program (EPP) Customers                                                              | toll-free: 1-800-695-8133                   |  |
|                                           | Financial Services website: www.dellfinancialservices.com                                              |                                             |  |
|                                           | Financial Services (lease/loans)                                                                       | toll-free: 1-877-577-3355                   |  |
|                                           | Financial Services (Dell Preferred Accounts [DPA])                                                     | toll-free: 1-800-283-2210                   |  |
|                                           | Business                                                                                               |                                             |  |
|                                           | Customer Service and Technical Support                                                                 | toll-free: 1-800-822-8965                   |  |
|                                           | Employee Purchase Program (EPP) Customers                                                              | toll-free: 1-800-695-8133                   |  |
|                                           | Projectors Technical Support                                                                           | toll-free: 1-877-459-7298                   |  |
|                                           | Public (government, education, and healthcare)                                                         |                                             |  |
|                                           | Customer Service and Technical Support                                                                 | toll-free: 1-800-456-3355                   |  |
|                                           | Employee Purchase Program (EPP) Customers                                                              | toll-free: 1-800-234-1490                   |  |
|                                           | Dell Sales                                                                                             | toll-free: 1-800-289-3355                   |  |
|                                           |                                                                                                    | or toll-free: 1-800-879-3355                |  |
|                                           | Dell Outlet Store (Dell refurbished computers)                                                         | toll-free: 1-888-798-7561                   |  |
|                                           | Software and Peripherals Sales                                                                         | toll-free: 1-800-671-3355                   |  |
|                                           | Spare Parts Sales                                                                                      | toll-free: 1-800-357-3355                   |  |
|                                           | Extended Service and Warranty Sales                                                                    | toll-free: 1-800-247-4618                   |  |
|                                           | Fax                                                                                                    | toll-free: 1-800-727-8320                   |  |
|                                           | Dell Services for the Deaf, Hard-of-Hearing, or Speech-Impaired                                        | toll-free: 1-877-DELLTTY                    |  |
|                                           |                                                                                                    | (1-877-335-5889)                            |  |
| U.S. Virgin I slands                      | General Support                                                                                        | 1-877-673-3355                              |  |
| Venezuela                                 | General Support                                                                                        | 8001-3605                                   |  |

Back to Contents Page

#### Back to Contents Page

#### Dell™ PowerEdge™ 700 Systems Installation and Troubleshooting Guide

NOTE: A NOTE indicates important information that helps you make better use of your computer.

NOTICE: A NOTICE indicates either potential damage to hardware or loss of data and tells you how to avoid the problem.

CAUTION: A CAUTION indicates a potential for property damage, personal injury, or death.

For a complete list of abbreviations and acronyms, see "Abbreviations and Acronyms."

Information in this document is subject to change without notice. © 2003 Dell Inc. All rights reserved.

 $Reproduction \ in \ any \ manner \ what so ever \ without \ the \ written \ permission \ of \ Dell \ Inc. \ is \ strictly \ forbidden.$ 

Trademarks used in this text: Dell, the DELL logo, PowerEdge, Dell OpenManage, Dell Precision, Dimension, Inspiron, OptiPiex, Latitude, DellNet, PowerVault, PowerApp, and Axim are trademarks of Dell Inc.; Intel, Pentium, and Celeron are registered trademarks of Intel Corporation; Microsoft, MS-DOS, and Windows are registered trademarks of Microsoft Corporation.

Other trademarks and trade names may be used in this document to refer to either the entities claiming the marks and names or their products. Dell Inc. disclaims any proprietary interest in trademarks and trade names other than its own.

Back to Contents Page